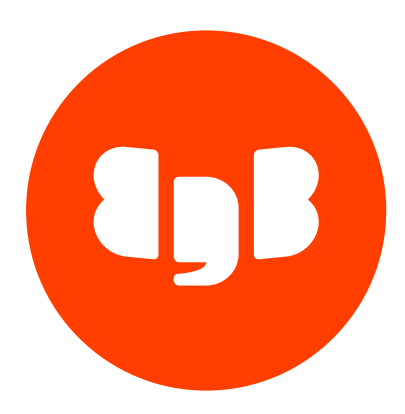

Lasso Version 4

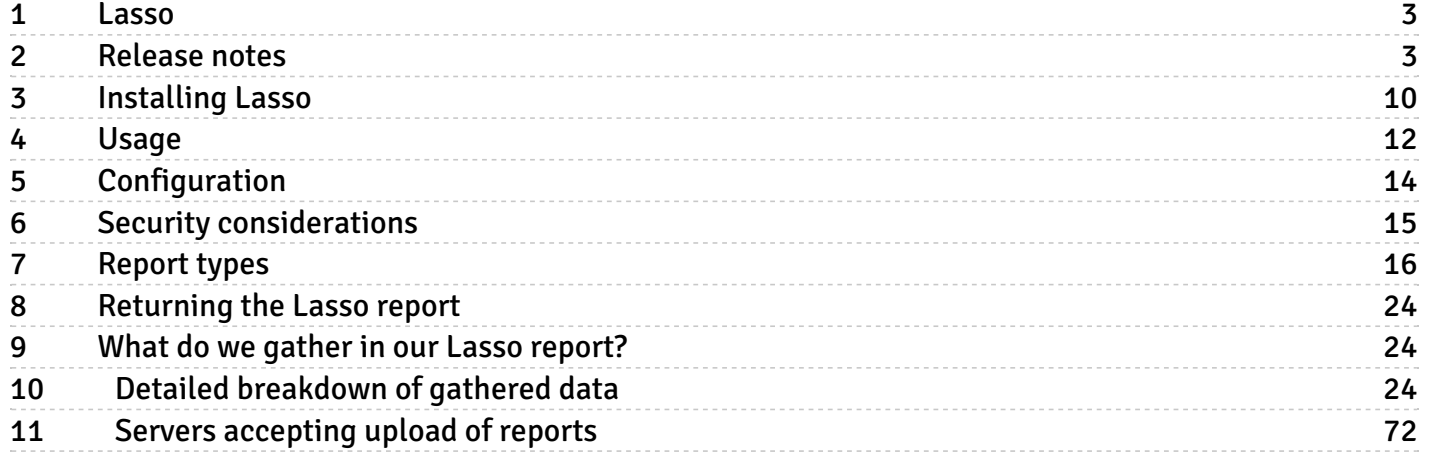

# <span id="page-2-0"></span>1 Lasso

EDB developed a small multi-platform application called Lasso. Lasso can safely gather relevant diagnostics data on a system where Postgres and other relevant supported software, such as Barman, is running.

You can also run Lasso on systems where Postgres isn't installed to gather all relevant information about the underlying operating system.

Consult the specific information for your operating system.

## Important

Lasso can't affect your data. It gathers statistics and diagnostics information from your Postgres server, with imperceptible effects on the workload. No actual data from the rows of your Postgres user tables is gathered. [^1]

[^1]: Gathered diagnostics data files are available for your inspection.

Lasso is crucial for support operations because it allows EDB's engineers to have a centralized and standardized source of information about your system. This ability greatly improves our resolution times and quality of services.

# <span id="page-2-1"></span>2 Release notes

# Lasso - Version 4.15.0

## Released: 23 Apr 2024

Lasso Version 4.15.0 includes the following enhancements and bug fixes:

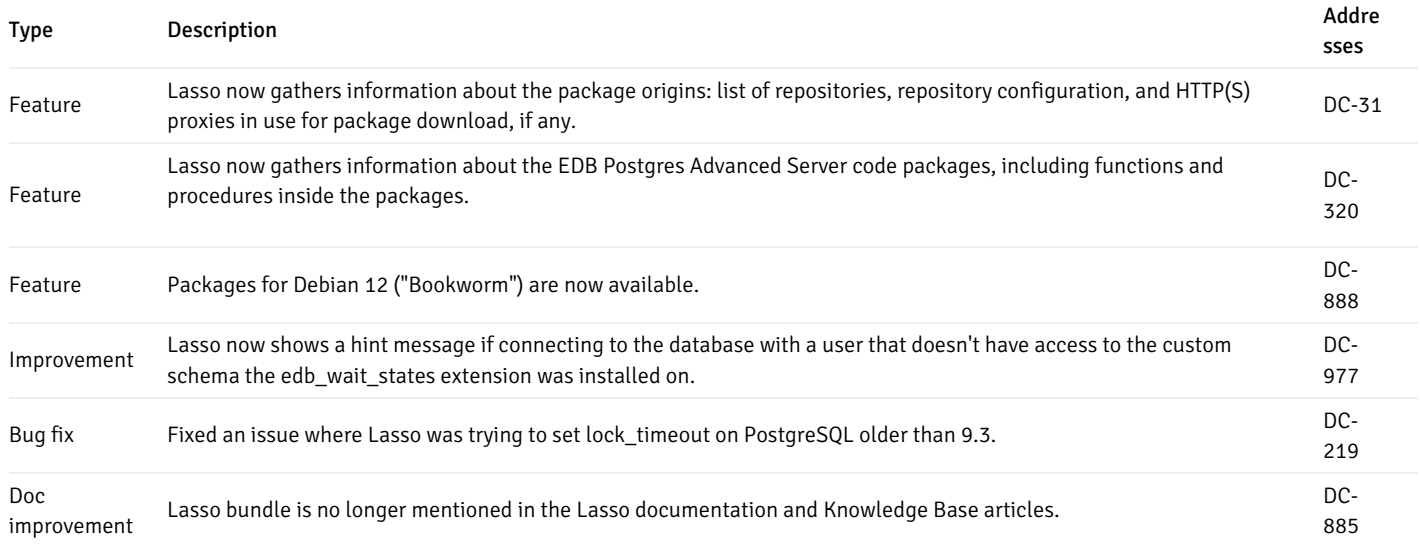

Lasso - Version 4.14.0

#### Released: 05 Mar 2024

# Lasso Version 4.14.0 includes the following enhancements and bug fixes:

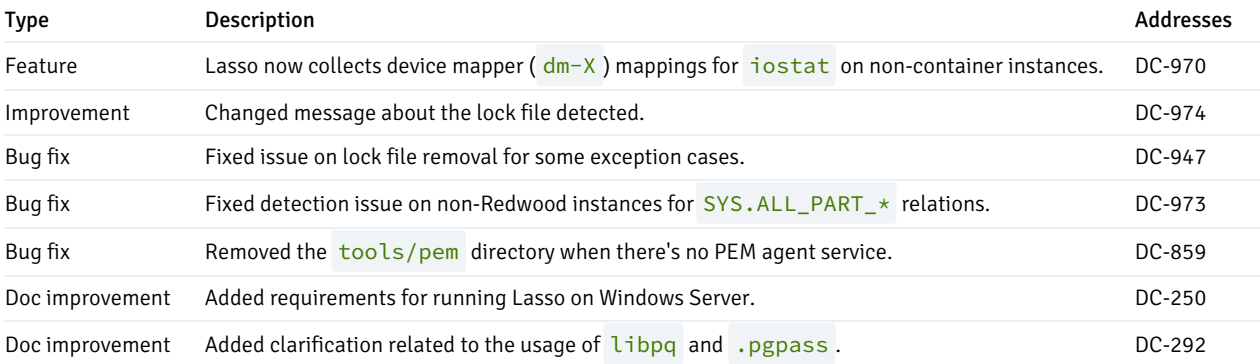

## Lasso - Version 4.13.0

## Released: 08 Feb 2024

Lasso Version 4.13.0 includes the following enhancements and bug fixes:

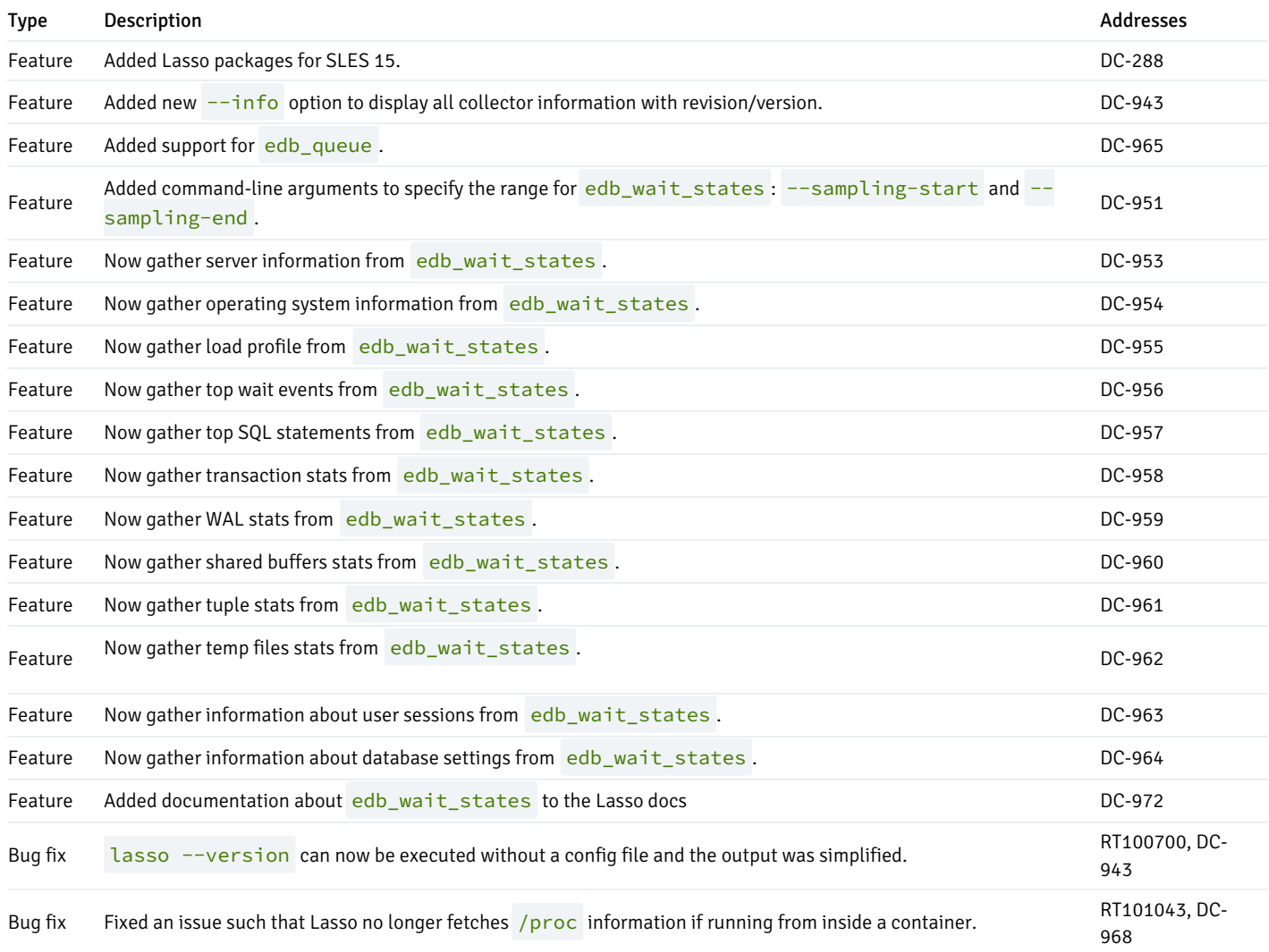

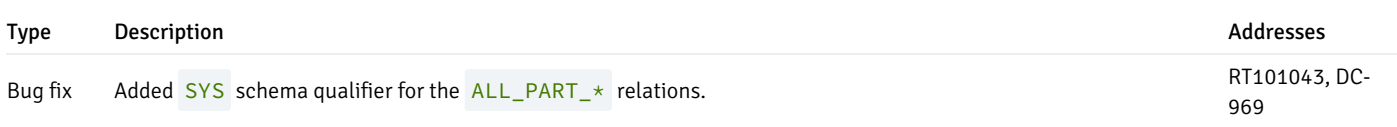

# Lasso - Version 4.12.0

Released: 09 Jan 2024

Lasso Version 4.12.0 includes the following enhancements and bug fixes:

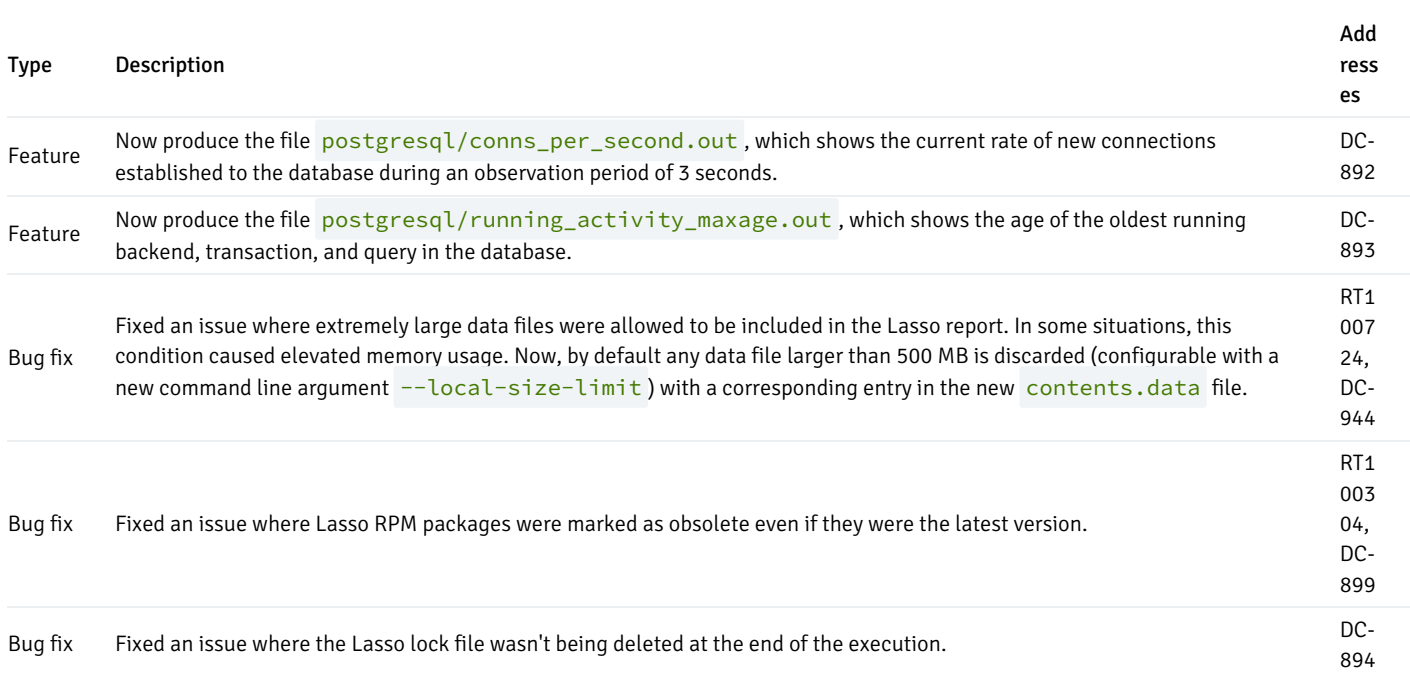

# Deprecation notice

PostgreSQL 11 is now EOL and considered deprecated (DC-945).

# Lasso - Version 4.11.0

Released: 14 Dec 2023

Lasso Version 4.11.0 includes the following enhancements and bug fixes:

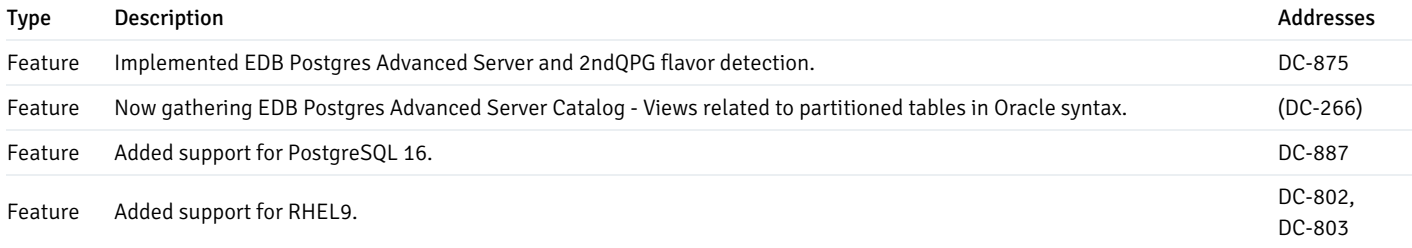

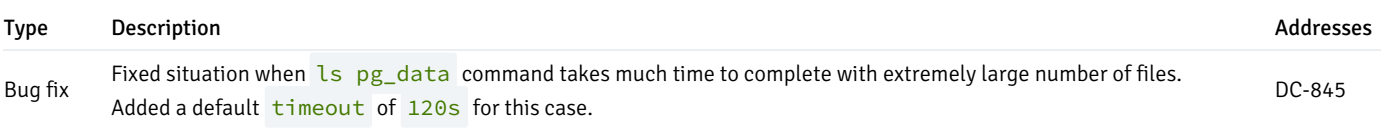

# Lasso - Version 4.10.0

Released: 07 Nov 2023

Lasso Version 4.10.0 includes the following enhancements and bug fixes:

!!! Deprecation Deprecated Ubuntu Bionic (18.04) as it is EOL since June 2023. (DC-877)

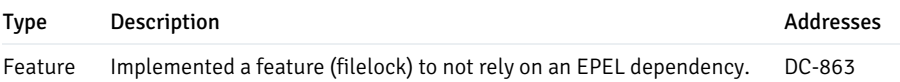

# Lasso - Version 4.9.0

## Released: 17 Oct 2023

Lasso Version 4.9.0 includes the following enhancements and bug fixes:

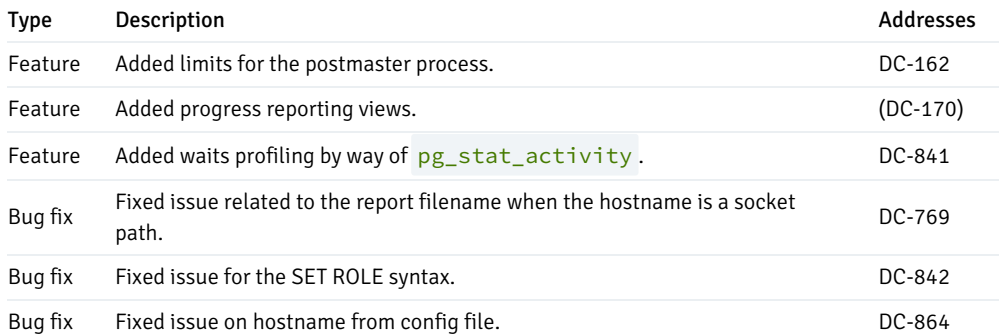

# Lasso - Version 4.8.0

## Released: 06 Jul 2023

Lasso Version 4.8.0 includes the following enhancements and bug fixes:

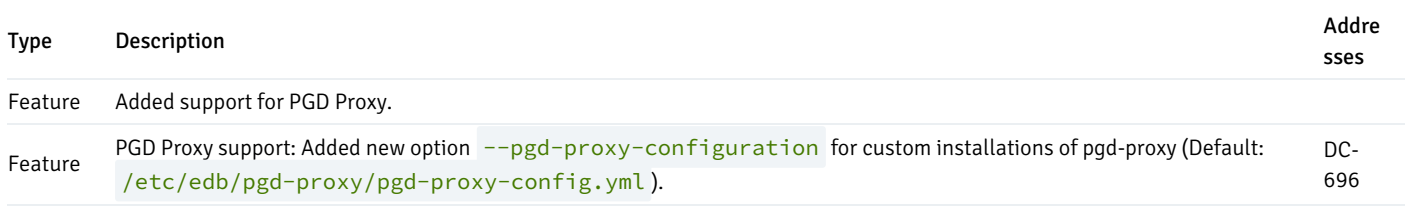

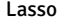

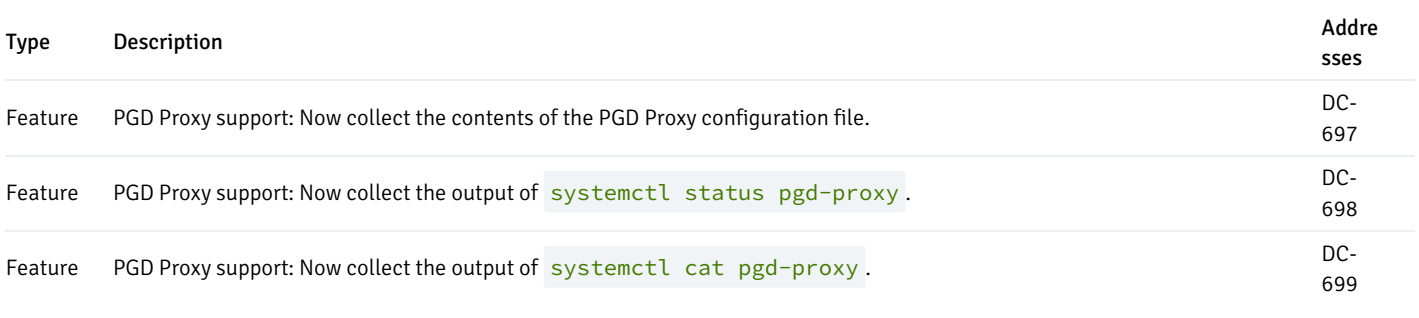

# Lasso - Version 4.7.0

# Released: 01 Jun 2023

Lasso Version 4.7.0 includes the following enhancements and bug fixes:

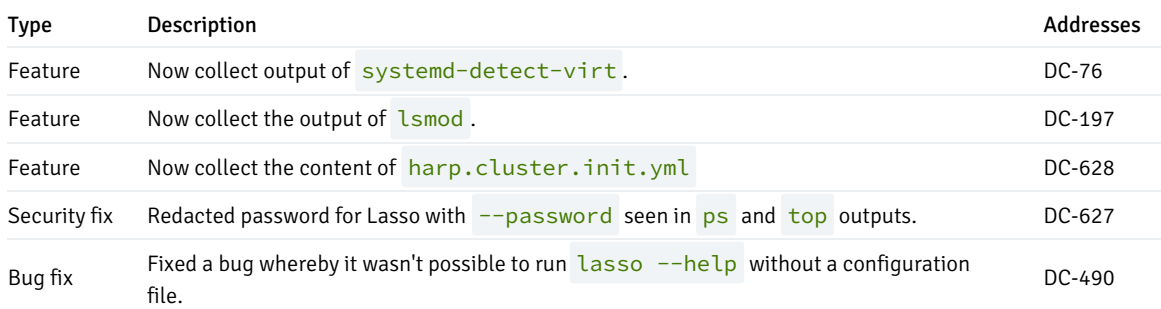

# Lasso - Version 4.6.0

# Released: 06 Dec 2022

Lasso Version 4.6.0 includes the following enhancements and bug fixes:

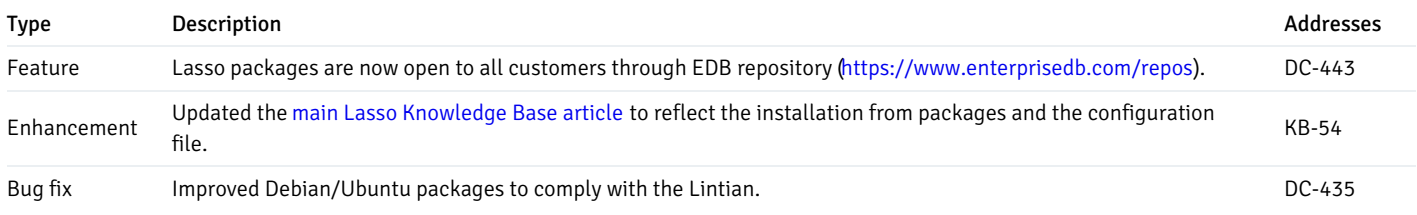

# Lasso - Version 4.5.0

## Released: 15 Nov 2022

Lasso Version 4.5.0 includes the following enhancements and bug fixes:

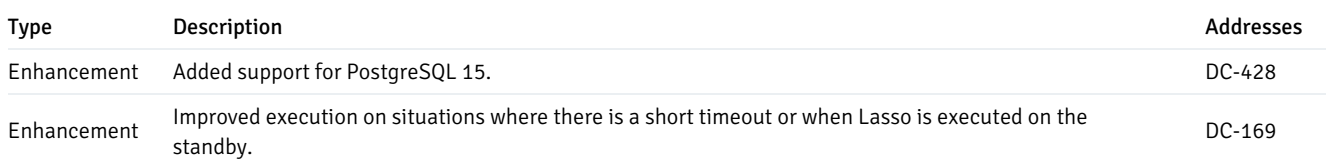

# Lasso - Version 4.4.0

Released: 22 Sep 2022

Lasso Version 4.4.0 includes the following enhancements and bug fixes:

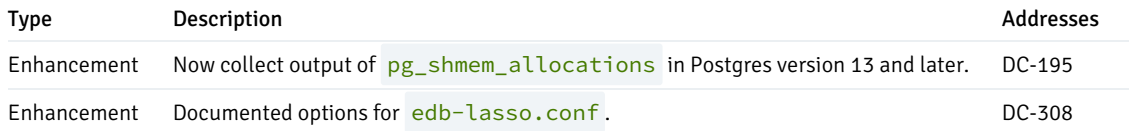

# Lasso - Version 4.3.0

# Released: 25 Aug 2022

Lasso Version 4.3.0 includes the following enhancements and bug fixes:

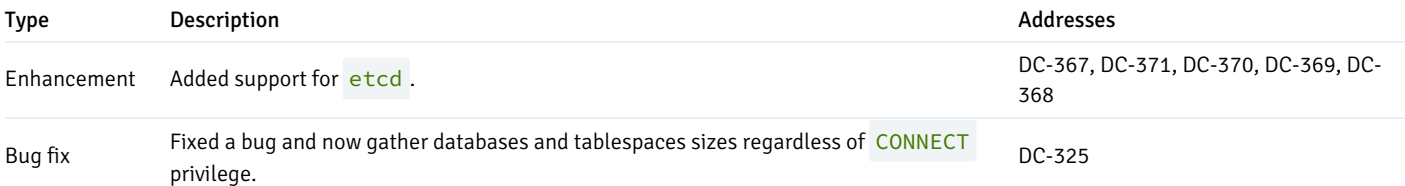

# Lasso - Version 4.2.0

# Released: 18 May 2022

Lasso Version 4.2.0 includes the following enhancements and bug fixes:

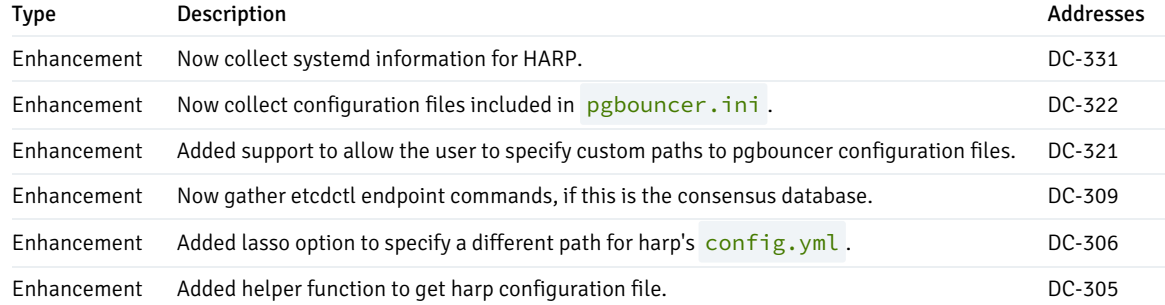

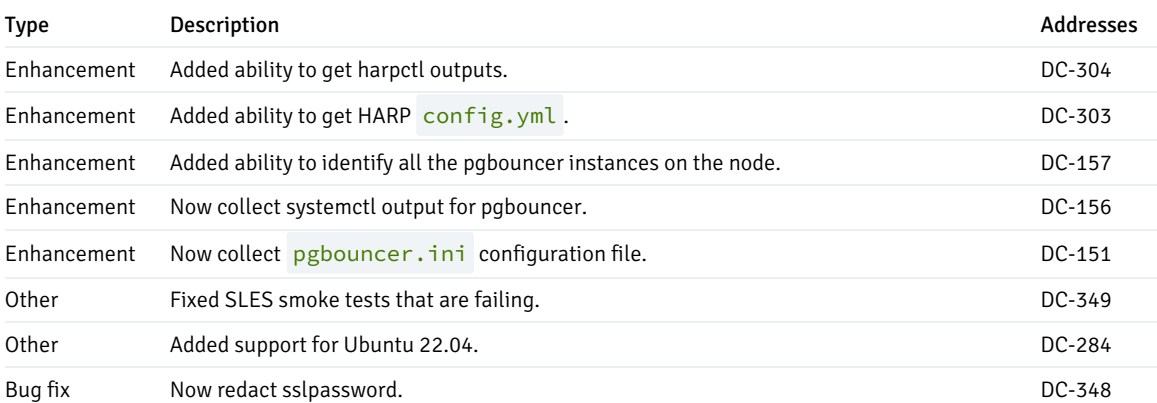

# Lasso - Version 4.1.1

Released: 10 May 2022

Lasso Version 4.1.1 includes the following enhancements and bug fixes:

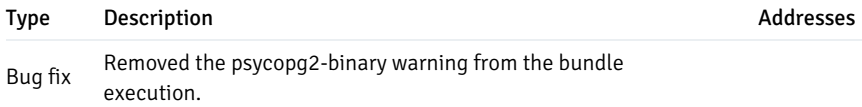

# Lasso - Version 4.1.0

Released: 03 May 2022

Lasso Version 4.1.0 includes the following enhancements and bug fixes:

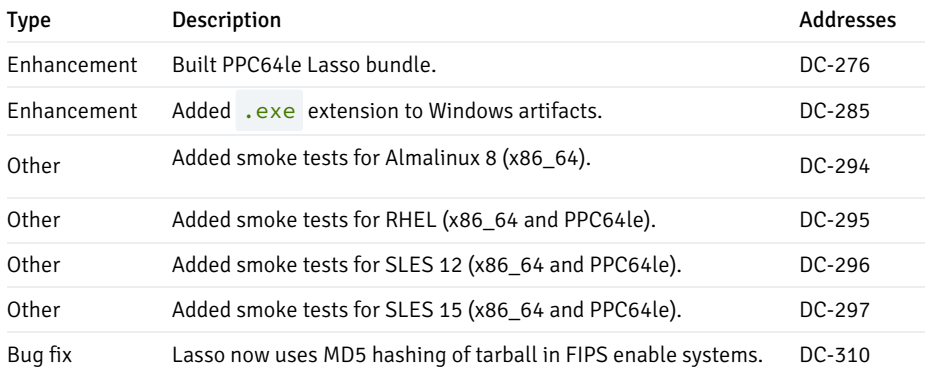

# Lasso - Version 4.0.0

# Released: 30 Mar 2022

Lasso Version 4.0.0 includes the following enhancements and bug fixes:

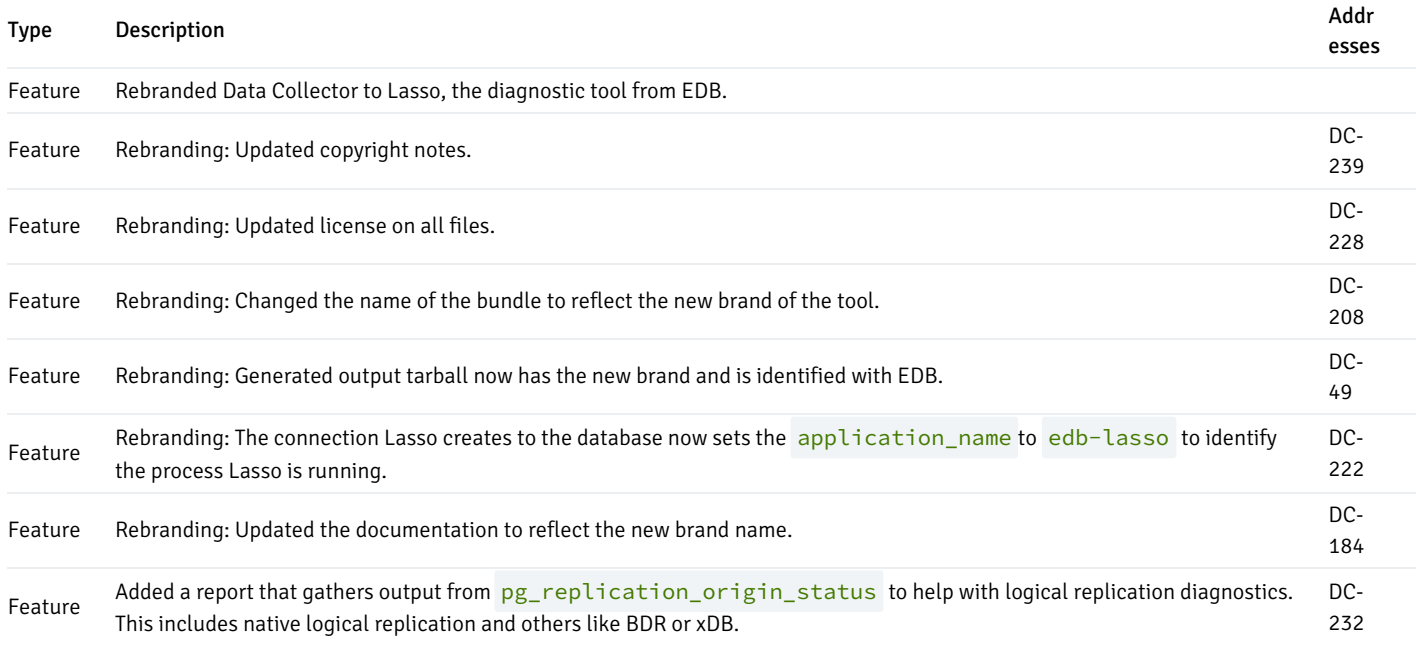

# <span id="page-9-0"></span>3 Installing Lasso

EDB distributes the application through the EDB [website](https://www.enterprisedb.com/software-downloads-postgres) and grants usage to customers using a *company token* as a means of authentication.

## Linux

You can install Lasso on any major supported Linux distribution by following the [corresponding](https://www.enterprisedb.com/software-downloads-postgres) Linux installation option for your system from the EDB Downloads page. Or, you can install it directly from theEDB [repositories](https://www.enterprisedb.com/repos) for Linux page. Choose Lasso and following the installation instructions.

After installing the EDB repository for your subscription on your system, you can install Lasso on Linux using the package manager tool for your Linux distribution. Examples include (but aren't limited to):

Debian / Ubuntu:

apt install edb-lasso

RHEL / CentOS / Oracle Linux 7:

yum install edb-lasso

RHEL / Rocky / AlmaLinux / Oracle Linux 8+:

dnf install edb-lasso

If your system has internet access, then installing the edb-lasso package using your package manager installs these Lasso dependencies:

- python3
- python3-psycopg2
- python3-setuptools  $\bullet$

python3-psutil  $\bullet$ 

If your system doesn't have internet access, then you need to download these dependencies and install them manually. Consult EDB Support for more details.

#### Windows

Lasso for Windows is a single-file binary executable called lasso-windows-X.Y.Z.exe, where X.Y.Z is the current Lasso version. You can download it from the EDB [Downloads](https://www.enterprisedb.com/software-downloads-postgres) page.

On Windows, Lasso doesn't require installing any dependencies, but Lasso can run only on Windows Server 2019 or later.

### Configuration file

If you try to run Lasso without a configuration file, this error occurs:

ERROR: no configuration file for Lasso could be found. Please create a configuration file and try again.

Lasso requires a configuration file, which can be one of the following options. (It uses the first match.)

- ./edb-lasso.cfg in the same directory where Lasso is running
- ./edb-lasso.conf in the same directory where Lasso is running
- \$HOME/.edb-lasso.conf
- /etc/edb-lasso.conf

The minimum configuration file looks like this:

[customer] id=XXXXX token=YYYYYYYYY

Replace the id and token value with the information found in your company page in the Support Portal. (In the left menu bar, select Company info > Company.) Enter the Company code value from this page in the id field in the configuration file. Enter the Token value in the token field in the configuration file.

#### Important

A configuration file for Lasso is mandatory and must contain at least the customer id and token.

For more details about the Lasso configuration, see [Configuration](#page-13-1).

## Executing Lasso

After installing Lasso and creating an appropriate configuration file, a standard Lasso execution on Linux is:

On Windows, to run Lasso, you need to do the following:

- 1. In the Start menu search field, enter cmd.
- 2. On the Start menu, right-click Command Prompt and select Run as administrator.
- 3. If Windows prompts you to allow Command Prompt to make changes in the system, selectYes.
- 4. At the Command Prompt, cd to the directory where the Lasso. exe file is located.
- 5. Execute the command lasso-windows-X.Y.Z.exe , where X.Y.Z is the Lasso version.

lasso-windows-X.Y.Z.exe -H IP\_ADDRESS -p PORT --password PASSWORD DATABASE\_NAME USER\_NAME

Alternatively, if you fill in the settings under the postgresql section in the configuration file telling Lasso how to connect to Postgres, then you can execute Lasso from the Windows Explorer. Right-click the .exe file, and then select Run as administrator.

For more details on the many Lasso options, see Usage.

# <span id="page-11-1"></span><span id="page-11-0"></span>4 Usage

Lasso uses the libpq environment variables to get the Postgres connection parameters. You can find the list of the environment variables in the PostgreSQL [documentation](http://www.postgresql.org/docs/current/static/libpq-envars.html).

You can also pass the connection parameters, among other options, as command line arguments:

```
usage: lasso [-h] [-H HOST_NAME] [-p PORT] [--password PASSWORD]
            [--lock-timeout LOCK_TIMEOUT]
            [--statement-timeout STATEMENT_TIMEOUT]
            [--sampling-start SAMPLING_START] [--sampling-end SAMPLING_END]
            [--local-size-limit LOCAL_SIZE_LIMIT] [--bindir BINDIR]
            [--depth [{surface,shallow,deep}]]
            [--describe [{short,json,full}]] [--version] [--info]
            [--latest-version] [--system-only | --barman]
            [--barman-configuration BARMAN_CONFIGURATION]
            [--repmgr-configuration REPMGR_CONFIGURATION]
            [--efm-configuration EFM_CONFIGURATION]
            [--xdb-pubserver-configuration XDB_PUBSERVER_CONFIGURATION]
            [--xdb-subserver-configuration XDB_SUBSERVER_CONFIGURATION]
            [--pgbouncer-configuration PGBOUNCER_CONFIGURATION]
            [--harp-configuration HARP_CONFIGURATION]
            [--etcd-configuration ETCD_CONFIGURATION]
            [--pgd-proxy-configuration PGD_PROXY_CONFIGURATION] [--upload]
            [--keep-report] [--is-latest-version]
            [dbname] [user]
EDB Lasso (for 2ndquadrant)
positional arguments:
  dbname Database name to connect to (default user)
  user Database user name (default user)
optional arguments:
  -h, --help show this help message and exit
  -H HOST_NAME, --host-name HOST_NAME
                       Database host name or socket directory (default local
```
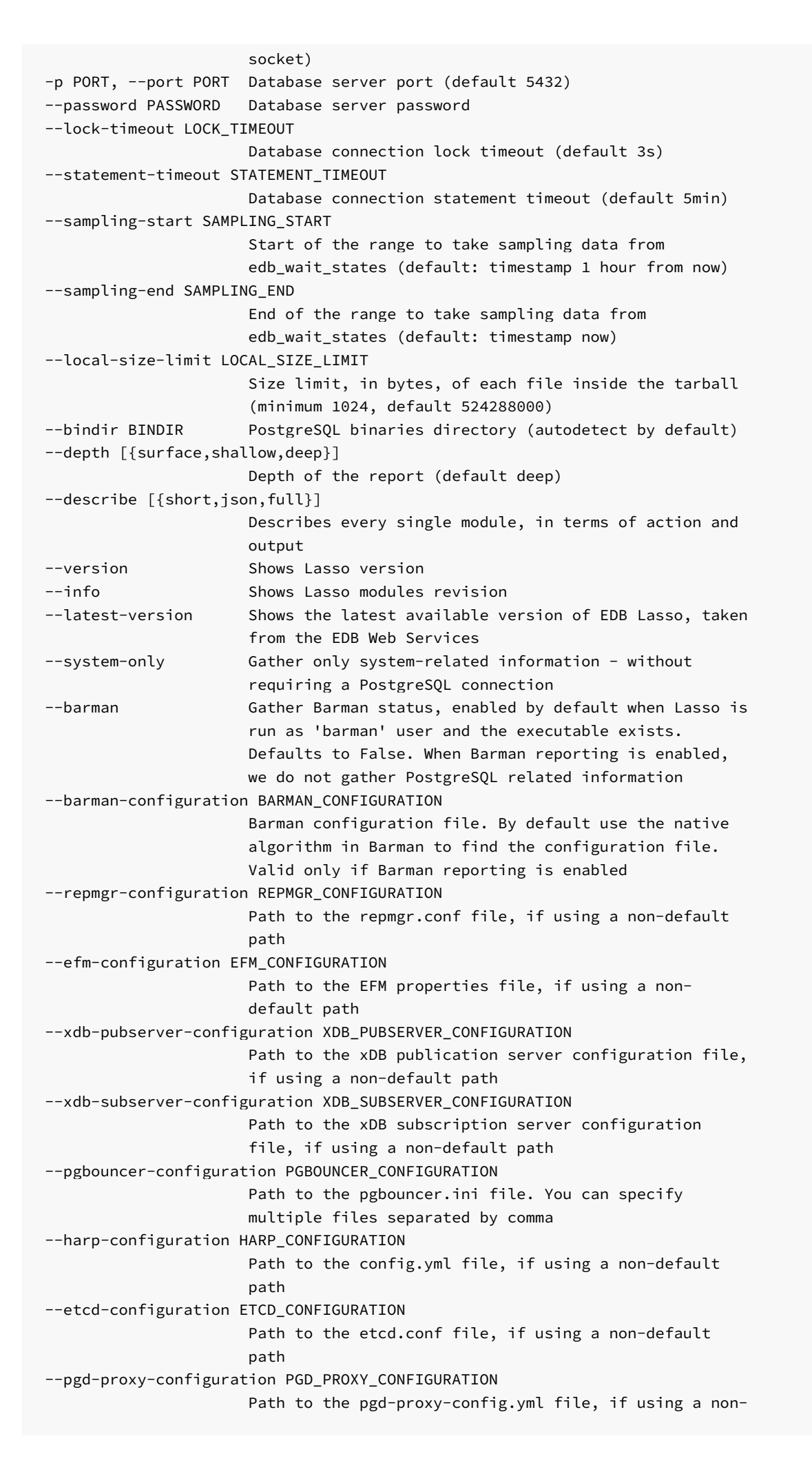

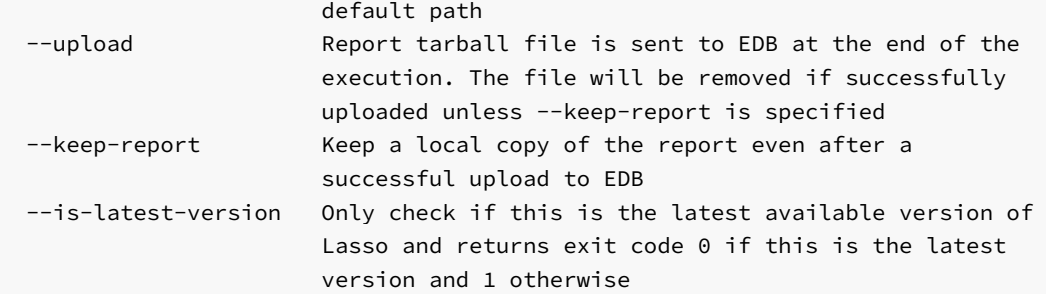

For details about how to use each of these arguments, see [Report](#page-15-1) types.

# <span id="page-13-1"></span><span id="page-13-0"></span>5 Configuration

Besides being mandatory for the customer id and token, the Lasso configuration file also allows you to omit most of the command line options that your environment might require. (You can see a list of all the command-line options in [Usage](#page-11-1).)

Lasso looks for configuration files in the following paths, in this order, and uses the first match:

- 1. ./edb-lasso.cfg in the same directory where Lasso is running
- 2. ./edb-lasso.conf in the same directory where Lasso is running
- 3. \$HOME/.edb-lasso.conf
- 4. /etc/edb-lasso.conf

A template file for the configuration file looks like this:

```
; Lasso template configuration file
;
; Copyright (C) EnterpriseDB UK Limited 2015-2024 - All Rights Reserved.
; Licensed only for use with an EnterpriseDB subscription
[customer]
; the "Company code" from the customer page in the EDB Portal
id=
; the "Token" from the customer page in the EDB Portal
token=
; the depth of the Lasso report. Must be one between: surface, shallow and deep
depth=deep
[postgresql]
; Lasso uses the following connection string parameters to connect to your
; PostgreSQL cluster and take diagnostics. By default it will attempt a peer
; connection to socket under directory /var/run/postgresql
; dbname=
; user=
; port=
; hostname can be a host or a socket directory
; hostname=/var/run/postgresql
; password=
; session variable to control timeout on lock waits
; lock_timeout=3s
; session variable to control statement execution time
; statement_timeout=5min
```

```
[environment]
; PostgreSQL binaries directory. Lasso will try to detect this automatically if
; not set
; bindir=
; if the host is able to access the internet and reach the EDB servers to upload
; Lasso reports
; external_access=yes
[barman]
; path to barman.conf, if using a non-default one
; configuration=
[repmgr]
; path to repmgr.conf, if using a non-default one
; configuration=
[efm]
; path to efm.properties, if using a non-default one
; configuration=
[xdb]
; path to xdb_pubserver.conf, if using a non-default one
; pubserver_configuration=
; path to xdb_subserver.conf, if using a non-default one
; subserver_configuration=
[pgbouncer]
; path to pgbouncer.ini, if using a non-default one
; configuration=
[harp]
; path to config.yml, if using a non-default one
; configuration=
[pgd-proxy]
; path to pgd-proxy-config.yml, if using a non-default one
```
You can use this template to set up your configuration file. Uncomment the desired parameters and set their values according to your environment.

On Linux, you can find that same template configuration file at /etc/edb-lasso.conf.templ.

You can see more details about how each of these arguments is used in [Report](#page-15-1) types.

# <span id="page-14-0"></span>6 Security considerations

; configuration=

When running queries in the database, Lasso tries to use a role that has enough privileges to gather the required information from the tool from which metrics are being gathered.

The following are the tools and the roles that Lasso tries to use for each of them. Lasso tries to use the first available role in each tool role list.*Initial* connection role means the role that was provided through Lasso CLI when running the tool-usually postgres or enterprisedb.

- PostgreSQL:
	- pg\_monitor
	- o Initial connection role
- PgLogical:
	- pglogical\_superuser
	- Initial connection role
- $\bullet$  PGD:
	- o bdr monitor
	- Initial connection role
- $\bullet$  PFM:
	- pem\_user
	- Initial connection role
- Repmgr:
	- o Initial connection role
- $\bullet$   $\times$  DR·
	- Initial connection role

Most of the PGD gatherings try using the bdr\_monitor role. However, the one in charge of gathering conflicts tries to use the role bdr\_read\_all\_conflicts for that purpose. That's the only exception.

In any of the cases, it uses a read-only transaction while querying metrics and configurations from the database.

# <span id="page-15-1"></span><span id="page-15-0"></span>7 Report types

# <span id="page-15-2"></span>Local/full PostgreSQL report

This type of report is useful when the server has a PostgreSQL cluster that's up, running, and accessible. In addition to all information that's gathered in the system-only report, it also gathers configurations and metrics from the PostgreSQL instance.

For this report, you need to run Lasso as the postgres or enterprisedb user.

## Important

The same user that runs the Postgres server process must run the command. The user must have permission to write in the current working directory.

A standard Lasso run consists of:

lasso

By default, Lasso tries to connect using Unix sockets, the default Postgres port (5432), the default database, and the user name (postgres). You can specify different values at the command line:

lasso -p PORT DATABASE\_NAME USER\_NAME

```
By default, Lasso looks for a Unix socket under /var/run/postgresql/, but you can specify any socket listed by SHOW
unix_socket_directories using the -H argument. For example, usually a Lasso report for the EDB Postgres Advanced Server is gathered
with:
```
lasso -H /tmp -p 5444 edb

If a password is required, it's a common practice to create a  $\sim$  /. pgpass file for the postgres or enterprisedb operating system user. You can find more details about the . pgpass file in the PostgreSQL [documentation](https://www.postgresql.org/docs/current/libpq-pgpass.html). As Lasso connects to the database using libpq, then Lasso uses the .pgpass file as appropriate.

If the .pgpass file isn't found or a corresponding entry for the database connection doesn't exist in the .pgpass file, then Lasso prompts for a password. Alternatively, you can specify a password using the PGPASSWORD environment variable:

PGPASSWORD=xxxx lasso -p PORT DATABASE\_NAME USER\_NAME

On Windows, typically you run Lasso like this:

lasso-windows-X.Y.Z.exe -H IP\_ADDRESS -p PORT --password PASSWORD DATABASE\_NAME USER\_NAME

For a list of all command line arguments detailed in Usage, run:

lasso --help

You can specify Postgres settings in the Lasso configuration file, under the postgresql setting. For more details, see [Configuration](#page-13-1).

#### Important

When run on a local instance, Lasso requires a user that belongs to the pg\_monitor role, which is available in Postgres 10 and later. For earlier versions of Postgres, you must run as a superuser. For more information, see [Default](https://www.postgresql.org/docs/current/default-roles.html) Roles in the PostgreSQL documentation.

Lasso transparently gathers information related to all supported versions of EDB Postgres Distributed (PGD) and pglogical.

## Remote/database-only PostgreSQL report

If you need to gather data from a remote PostgreSQL instance, you can run a remote PostgreSQL report.

As explained in Local/full [PostgreSQL](#page-15-2) report, you can change the connection-string parameters of Lasso. For example, to gather a PostgreSQL report from a remote server located in the IP 192.168.0.10 running on port 5433, you can invoke Lasso from another server as follows:

lasso -H 192.168.0.10 -p 5433

This type of report brings only PostgreSQL-related info from the PostgreSQL instance that Lasso was connected to. It means it can't gather files like postgresql.conf and pg hba.conf. It also can't gather configurations and metrics from the underlying operational system or information from PostgreSQL-related tools, like EFM configuration files. With that in mind, we recommend running a local PostgreSQL report, if possible.

#### Important

This is the only option for gathering PostgreSQL information from an instance hosted on a DBaaS provider such as EDB Big Animal or Amazon RDS.

## Important

This is the only option for gathering PostgreSQL information from an instance running under Kubernetes.

#### Barman report

Lasso can run on systems where Barman is installed. In that case, it gathers Barman-related information, as well as system information, that helps during analysis.

#### Important

You must run the command as the same user that runs the Barman process, and you must have enough permission to write in the current working directory. If you installed Barman using RPM/DEB packages, Barman is configured to run as the barman user.

The Barman report is enabled by default if Lasso runs as the barman user and looks for configuration files in the expected locations, typically /etc/barman.conf . Execute man 5 barman for details.

In general, if you installed Barman using EDB-certified RPM and DEB packages, all you need to do is execute Lasso as the barman user.

#### Managing custom installations of Barman

If you have custom installations of Barman, you can enable the barman report by passing the  $-$ barman option to Lasso:

lasso --barman

You can also point to a specific global configuration file by using the --barman-configuration option:

lasso --barman-configuration /opt/barman/barman.conf

## Replication Manager (repmgr) report

Lasso can run on systems where repmgr is installed. In that case, it gathers repmgr-related information.

In general, if you installed repmgr using EDB-certified RPM and DEB packages, all you need to do is execute Lasso.

#### How Lasso finds the repmgr configuration file

Lasso uses the following approach while trying to identify the repmgr configuration file. It uses the first one it finds.

- 1. Use the one provided to the --repmgr-configuration option, if given.
- 2. Check the paths provided by packages. For example, in CentOS/RHEL packages, the configuration file is usually put under /etc/repmgr/<PG\_VERSION>/repmgr.conf . Lasso inspects those folders, if they exist, in descending order, and uses the first repmgr configuration file that it finds.
- 3. Check if a repmgr.conf file exists in the current directory.
- 4. Check if a /etc/repmgr.conf file exists.
- 5. Check the path given by pg\_config --sysconfdir for the repmgr.conf file.
- 6. Check the output of systemctl cat <service\_name>, where <service\_name> is any service whose name contains repmgr, and try to get the repmgr.conf file from the service unit file. It checks the units in descending order, just as it does in approach 2, and uses the first match.

## Managing custom installations of repmgr

You can point to a specific repmgr configuration file by using the --repmgr-configuration option:

lasso --repmgr-configuration /opt/repmgr/repmgr.conf

We recommend this approach, as it guarantees Lasso will use the correct repmgr configuration file instead of trying to find it.

### Postgres Enterprise Manager (PEM) report

Lasso can run on systems where PEM is installed. In that case, it also gathers PEM-related information, like some configuration files and information about services.

Lasso inspects the well-known paths for configuration files as well as well-known service names. If you have custom PEM installations, Lasso doesn't gather the related information.

## Failover Manager (EFM) report

Lasso can run on systems where EFM is installed. In that case, it gathers EFM-related information.

In general, if you installed EFM using EDB-certified RPM and DEB packages, all you need to do is execute Lasso.

### How Lasso finds the EFM configuration file

Lasso uses the following approach while trying to identify the EFM configuration file. It uses the first one it finds.

- 1. Use the one provided to the  $-\text{efm}-\text{configuration}$  option, if given.
- 2. Check the paths provided by packages. The configuration file is usually put under /etc/edb/efm-<EFM\_VERSION>/efm.properties. Lasso inspects those folders, if they exist, in descending order, and uses the first EFM configuration file that it finds.
- 3. Check the output of systemctl cat <service\_name>, where <service\_name> is replaced with any service whose name starts with edb-efm-. Then try to get the efm.properties file from the service unit file. It checks the units in descending order, just as it does in approach 2, and uses the first match.

#### How Lasso finds the EFM binary

Lasso inspects the paths provided by packages. The binary file is usually put under /usr/edb/efm-<EFM\_VERSION>/bin/efm . Lasso inspects these folders, if they exist, in descending order, and uses the first EFM binary file that it finds.

#### Managing custom installations of EFM

You can point to a specific EFM configuration file by using the --efm-configuration option:

### lasso --efm-configuration /opt/EFM/efm.properties

We recommend this approach, as it guarantees Lasso will use the correct EFM configuration file instead of trying to find it.

## Replication Server (xDB) report

Lasso can run on systems where xDB is installed. In that case, it gathers xDB-related information.

In general, if you installed xDB using EDB-certified RPM packages or the bitrock installer, all you need to do is execute Lasso.

## How Lasso finds the xDB configuration file

Lasso uses the following approach while trying to identify the xDB configuration files. It uses the first one it finds.

## On Linux:

- 1. Use the ones provided to the --xdb-pubserver-configuration and --xdb-subserver-configuration options, if given.
- 2. Check the paths provided by xDB 7 RPM package and bitrock installer. The configuration files are usually put under /etc/edb/xdb/etc. Lasso inspects this folder, if it exists, and uses the xdb\_pubserver.conf and xdb\_subserver.conf files found under that folder.
- 3. Check the paths provided by xDB 6 RPM package and bitrock installer, which are usually /usr/ppas-xdb-<XDB\_VERSION>/etc and /opt/PostgreSQL/EnterpriseDB-xDBReplicationServer/etc , respectively. Lasso inspects these folders and, if they exist, uses the xdb\_pubserver.conf and xdb\_subserver.conf files found under the folder. In the case of RPM packages, as there can be a lot of folders, they're inspected from newest XDB version to oldest.

## On Windows:

- 1. Use the ones provided to the --xdb-pubserver-configuration and --xdb-subserver-configuration options, if given.
- 2. Check the paths provided by xDB 7 packages. The configuration files are usually put under  $\langle$ drive>: $\rangle$ Program Files\edb\EnterpriseDB-xDBReplicationServer\etc . Lasso inspects this folder, if it exists, and uses the xdb\_pubserver.conf and xdb\_subserver.conf files found under that folder.
- 3. Check the paths provided by xDB 7 packages. The configuration files are usually put under  $\leq$ drive>: $\Pr{\text{ogram}}$ Files\PostgreSQL\EnterpriseDB-xDBReplicationServer\etc.Lasso inspects this folder, if it exists, and uses the xdb\_pubserver.conf and xdb\_subserver.conf files found under that folder.

## How Lasso finds the xDB binary

Lasso uses the following approach while trying to identify the xDB binary file. It uses the first one it finds.

## On Linux:

- 1. Check the paths provided by the xDB 7 RPM package and bitrock installer. The binary files are usually put under /etc/edb/xdb/bin . Lasso inspects this folder, if it exists, and uses the edb-repcli.jar file found under that folder.
- 2. Check the paths provided by the xDB 6 RPM package and bitrock installer, which are usually /usr/ppas-xdb-<XDB\_VERSION>/bin and /opt/PostgreSQL/EnterpriseDB-xDBReplicationServer/bin , respectively. Lasso inspects these folders and, if they exist, uses the edb-repcli.jar file found under the folder. For RPM packages, as there can be a lot of folders, they're inspected from newest XDB version to oldest.

## On Windows:

- 1. Check the paths provided by the xDB 7 packages. The binary files are usually put under <drive>:\Program Files\edb\EnterpriseDB-xDBReplicationServer\bin . Lasso inspects this folder, if it exists, and uses the edb-repcli.jar file found under that folder.
- 2. Check the paths provided by the xDB 7 packages. The binary files are usually put under  $\langle$ drive $\rangle$ : \Program Files\PostgreSQL\EnterpriseDB-xDBReplicationServer\bin . Lasso inspects this folder, if it exists, and uses the edbrepcli.jar file found under that folder.

## Managing custom installations of xDB

You can point to a specific xDB publication or subscription server configuration file by using the --xdb-pubserver-configuration and -xdb-subserver-configuration options.

#### On Linux:

lasso --xdb-pubserver-configuration /opt/xDB/pubserver.conf --xdb-subserver-configuration /opt/xDB/subserver.conf

#### On Windows:

lasso-windows-X.Y.Z.exe --xdb-pubserver-configuration C:\\xDB\pubserver.conf --xdb-subserverconfiguration C:\\xDB\subserver.conf

We recommend this approach, as it guarantees Lasso will use the correct xDB configuration files instead of trying to find it.

## PgBouncer report

Lasso can run on systems where PgBouncer is installed. In that case, it gathers PgBouncer-related information.

In general, if you installed PgBouncer using EDB-certified RPM and DEB packages, and PgBouncer instances are up and running, all you need to do is execute Lasso.

#### How Lasso finds the PgBouncer configuration file

Lasso uses the list of running processes to identify the PgBouncer processes and uses the configuration file retrieved from there.

You can also specify one or more PqBouncer configuration files with the Lasso argument --pgbouncer-configuration. It's mainly useful in scenarios where a PgBouncer instance isn't running or if Lasso can't detect the configuration file from the process list.

Lasso collects information from all identified PgBouncer instances.

#### HARP report

Lasso can run on systems where HARP is installed. In that case, it gathers HARP-related information.

In general, if you installed HARP using EDB-certified RPM and DEB packages, all you need to do is execute Lasso.

# How Lasso finds the HARP configuration file

Lasso uses the following approach while trying to identify the HARP configuration file. It uses the first one it finds.

- 1. Use the one provided to the  $-\text{harp}-\text{configuration}$  option, if given.
- 2. Check if the /etc/harp/config.yml file exists.

#### Managing custom installations of HARP

You can point to a specific HARP configuration file by using the --harp-configuration option:

lasso --harp-configuration /opt/harp/config.yml

We recommend this approach, as it guarantees Lasso will use the correct HARP configuration file instead of trying to find it.

#### Running Lasso on a HARP proxy node

The HARP proxy nodes don't have a Postgres or EDB Postgres Advanced Server service running on them, as they're intended only as a proxy for connections coming in from the applications.

When using Lasso to gather information from a HARP proxy node, you must use the  $--system-only$  option so it doesn't try to connect to the database server.

#### PGD Proxy report

Lasso can be run on systems where PGD Proxy is installed. In that case, it gathers PGD Proxy-related information.

In general, if you installed PGD Proxy using EDB-certified RPM and DEB packages, all you need to do is execute Lasso.

## How Lasso finds the PGD Proxy configuration file

Lasso uses the following approach while trying to identify the PGD Proxy configuration file. It uses the first one it finds.

- 1. Use the one provided through  $-pgd-proxy-configuration$  option, if given
- 2. Check if /etc/edb/pgd-proxy/pgd-proxy-config.yml file exists

#### Managing custom installations of PGD Proxy

You can point to a specific PGD Proxy configuration file by using the --pgd-proxy-configuration option:

lasso --pgd-proxy-configuration /opt/pgd-proxy/config.yml

We recommend this approach, as it guarantees Lasso will use the correct PGD Proxy configuration file instead of trying to find it automatically.

#### Running Lasso on a PGD Proxy node

There are cases where the PGD Proxy nodes don't have a Postgres/EDB Postgres Advanced Server service running on them. They're intended only as a proxy for connections coming in from the applications.

When using Lasso to gather information from a standalone PGD Proxy node, you must use the --system-only option so it doesn't try to connect to the database server.

Lasso can run on systems where etcd is installed. In that case, it gathers etcd-related information.

#### How Lasso finds the etcd configuration file

Lasso uses the following approach while trying to identify the etcd configuration file. It uses the first one it finds.

- 1. Use the one provided to the --etcd-configuration option, if given.
- 2. Check if the /etc/etcd/etcd.conf file exists.

## System-only report

Lasso can also run on systems where Postgres or Barman aren't installed to gather all relevant information regarding the underlying operating system.

You can run a system-only report:

lasso --system-only

## Important

Despite the argument being called  $-system-only$ , in this mode, Lasso gathers information about all the aforementioned tools except PostgreSQL/EDB Postgres Advanced Server and Barman.

#### edb\_wait\_states report

For each database where the edb\_wait\_states extension is installed, Lasso gathers important performance information from this extension and includes it in the postgresql/dbs/DBNAME/edb\_wait\_states/ folder.

The edb\_wait\_states extension requires defining a sampling range for retrieving data, so Lasso exposes 2 arguments for defining the sampling range: --sampling-start and --sampling-end. For example:

lasso --sampling-start "2024-02-06 13:30:00+0000" --sampling-end "2024-02-06 14:00:00+0000"

In this case, the timestamps are in UTC. It's possible to specify a different timezone. For example:

lasso --sampling-start "2024-02-06 10:30:00-0300" --sampling-end "2024-02-06 11:00:00-0300"

These arguments are ignored if the edb\_wait\_states extension isn't installed.

If the edb\_wait\_states extension is installed and these arguments are omitted, then Lasso considers --sampling-start as 1 hour from now and --sampling-end as now.

For more details about the edb\_wait\_states extension, see the [documentation](https://www.enterprisedb.com/docs/pg_extensions/wait_states/).

# <span id="page-23-0"></span>8 Returning the Lasso report

The script produces a TAR file containing the gathered data in the directory where you executed Lasso. This file is the Lasso report.

You can also use Lasso on a server that has no Postgres installation. In that case, use the  $-system-only$  option to produce a TAR file that contains only system-related information.

Unless you're running Lasso on an isolated network system, without external access to EDB's infrastructure, you can upload the produced tarball directly through Lasso using the --upload option. For more information, see Servers [accepting](#page-71-1) upload of reports.

Alternatively, you can attach the report to a specific support ticket through the Portal. Or, use the Support operations > Upload report menu from your company's page.

# <span id="page-23-1"></span>9 What do we gather in our Lasso report?

A Lasso report is designed to allow any EDB engineer to rapidly feel the pulse of your database by getting relevant information from your operating system and your Postgres server.

You can get a list with a detailed description of the information that's gathered from your system through lasso by entering:

#### lasso --describe

If you need more information, contact your account manager at EDB.

Lasso informs its level of depth when scraping your system. There are three levels:

- Surface: Noninvasive gathering process, mainly used to perform a supportability check of the instance and focused on the current moment. In terms of Postgres, the focus is on the instance, its configuration, and its general health. This level is the minimal level of scraping.
- Shallow: Gathering of performance-related information, including basic trending data. In terms of Postgres data, its focus is moved down to the database. This level is suitable for support-incident resolution.
- Deep: Most detailed level of scraping, suitable for advanced and security health checks but also for severe support incidents. In terms of Postgres data, its focus is on tables and indexes.

# <span id="page-23-2"></span>10 Detailed breakdown of gathered data

## GNU/Linux operating system

barman crontab/cron ( barman\_crontab\_cron )

Output from crontab -l, if running as barman. Content of /etc/cron.d/barman, if it exists.

#### Report output:

- File /linux/barman\_cron.data: Content of /etc/cron.d/barman, if it exists
- File /linux/barman\_crontab.data: Output from barman crontab -l, if barman user

## Depth: Surface

Security impact: Low  $-$  Might have entries in crontab/cron with sensitive data.

#### debug\_sources ( debug\_sources )

Count files under /usr/src/debug to detect the applications whose source code is present in the system and facilitate live debugging.

#### Report output:

File /linux/debug\_sources.data : Sources for GNU debugger

## Depth: Surface

Security impact: Low — No known security impact.

## EFM CLI ( efm\_cli )

Get output of efm cluster-status command.

## Report output:

File /tools/efm/cli/cluster\_status.out : Output of efm cluster-status cluster\_name command

Depth: Surface

Security impact: Low — No known security impact.

EFM configuration ( efm\_configuration )

EFM properties and nodes configuration files.

## Report output:

- File /tools/efm/config/efm.nodes : EFM nodes file
- File /tools/efm/config/efm.properties : EFM properties file

## Depth: Surface

Security impact: Low — No known security impact.

```
EFM systemctl ( efm_systemctl )
```
When EFM services are detected, collects status and cat of the corresponding services. Checks for any service whose name starts with edb-efm-.

## Report output:

- File /tools/efm/systemd/service\_name\_cat.data:Output of systemctl cat service\_name
- File /tools/efm/systemd/service\_name\_status.data : Output of systemctl status service\_name

## Depth: Surface

Security impact: Low — No known security impact.

## etcd CLI ( etcd\_cli )

Gathers the output of some etcdctl commands, if etcdctl is available in the server. The commands are endpoint status and endpoint health .

## Report output:

- File /tools/etcd/cli/endpoint\_status.out : Output of etcdctl endpoint status command
- File /tools/etcd/cli/endpoint\_health.out : Output of etcdctl endpoint health command

### Depth: Surface

Security impact: Low — No known security impact.

etcd configuration ( etcd\_configuration )

Collects etcd configuration file that's found in the server.

#### Report output:

File /tools/etcd/config/basename : etcd configuration file

## Depth: Surface

Security impact: Low — No known security impact.

```
etcd systemctl ( etcd_systemctl )
```
When etcd services are detected, collects status and cat of the corresponding services. Checks for any service whose name starts with etcd.

# Report output:

- File /tools/etcd/systemd/service\_name\_cat.data:Output of 'systemctl cat service\_name
- File /tools/etcd/systemd/service\_name\_status.data : Output of 'systemctl status service\_name

Depth: Surface

#### Security impact: low — No known security impact.

## HARP CLI ( harp\_cli )

Gathers output of a few harpctl command outputs using the config. yml file, which is found in the server. The commands are: cluster, proxies , locations , nodes , and version .

## Report output:

- File /tools/harp/cli/version.out: Output of harpctl -f conf\_file\_path version command
- File /tools/harp/cli/proxies.out : Output of harpctl -f conf\_file\_path get proxies -o yaml command
- File /tools/harp/cli/nodes.out : Output of harpctl -f conf\_file\_path get nodes -o yaml command
- File /tools/harp/cli/locations.out: Output of harpctl -f conf\_file\_path get locations -o yaml command
- File /tools/harp/cli/cluster.out : Output of harpctl -f conf\_file\_path get cluster -o yaml command

#### Depth: Surface

Security impact: Low — No known security impact.

## HARP configuration ( harp\_configuration )

Collects HARP configuration file that's found in the server.

#### Report output:

- File /tools/harp/config/harp.cluster.init.yml : HARP bootstrap configuration file
- File /tools/harp/config/basename : HARP configuration file

### Depth: Surface

Security impact: Low — No known security impact.

## HARP systemctl ( harp systemctl)

When HARP services are detected, collects status and cat of the corresponding services. Checks for any service whose name starts with harp.

## Report output:

- File /tools/harp/systemd/service\_name\_cat.data:Output of systemctl cat service\_name
- File /tools/harp/systemd/service\_name\_status.data:Output of systemctl status service\_name

## Depth: Surface

Security impact: Low — No known security impact.

```
Block devices layout ( linux_block_devices_layout )
```
Information on block devices layout from the lsblk command.

## Report output:

File /linux/lsbk.data : lsbk command output

Depth: Surface

Security impact: Low — No known security impact.

Processor governor (linux\_cpu\_governor)

Processor scaling governor from the files in /sys/devices/system/cpu.

## Report output:

- File /linux/sys/energy\_perf\_bias.data : Intel Performance and Energy Bias attributes
- File /linux/sys/intel\_pstate.data : Intel pstate configuration
- File /linux/sys/cpu\_scaling\_driver.data : Available CPU scaling driver
- File /linux/sys/cpu\_scaling\_available\_governors.data:Available CPU scaling governors
- File /linux/sys/cpu\_scaling\_governor.data : Active CPU scaling governor

#### Depth: Surface

Security impact: Low — No known security impact.

Mounted file systems and available space (linux\_devices\_info)

List-mounted file systems through the mount command and free space using df.

#### Report output:

- File /linux/diskspace.data: Amount of available disk space
- File /linux/mount.data: Output of the mount command

## Depth: Surface

Security impact: Low — No known security impact.

File systems configuration (linux\_disk\_configuration)

Disk configuration obtained through the /etc/fstab file.

## Report output:

• File /linux/fstab.data: Contents of /etc/fstab

# Depth: Surface

Information about the Linux distribution currently in use returned by the lsb\_release command.

#### Report output:

- File /linux/release.data: Linux distribution currently in use
- File /linux/release\_source.data: Name of the collected file or the executed command

# Depth: Surface

Security impact: Low — No known security impact.

Hardware (linux\_hardware\_info)

Hardware info through lspci.

## Report output:

File /linux/lspci.data : Hardware info from lspci

Depth: Surface

Security impact: Low — No known security impact.

HTTP(s) proxies in use for package downloads (linux\_http\_proxy\_configuration)

Gathers information about HTTP(s) proxies in use for package downloads. Passwords are redacted.

## Report output:

- File /linux/packages-yum-config-manager.data : YUM configuration
- File /linux/packages-dnf-config-manager.data: DNF configuration
- File /linux/etc\_environment.data : Contents of /etc/environment

## Depth: Surface

Security Impact: Low - No known security impact.

Hypervisor ( linux\_hypervisor\_collector )

Information about the type of virtualization used, as returned by the systemd-detect-virt command.

## Report output:

• File /linux/hypervisor.data: Name of the collected file or the executed command

Depth: Surface

Security impact: Low — No known security impact.

Kernel ( linux\_kernel\_info )

Kernel info, transparent huge pages status, and disk scheduler configuration. Obtained by combining the output of the commands uname and ipcs with the contents of the /proc and /sys file systems.

## Report output:

- File /linux/read\_ahead.data : Info on the read ahead
- File /linux/schedulers.data : Scheduler info from /sys dir
- File /linux/sys/kernel\_mm\_transparent\_hugepage.data : Transparent huge pages info
- File /linux/ipcs.data : ipcs command output
- File /linux/uname.data : uname command output

Depth: Surface

Security impact: Low - No known security impact.

Kernel limits ( linux\_kernel\_limits )

Configuration file for the pam\_limits module.

## Report output:

File /linux/limits.data : Content of the limits.conf file

Depth: Surface

Security impact: Low — No known security impact.

Processor usage statistics (linux\_mpstat)

Processor statistics from the mpstat command.

## Report output:

• File /linux/mpstat.data: Output from mpstat -P ALL 1 10

Depth: Surface

Security impact: Low — No known security impact.

## Network interfaces ( linux network interfaces )

Network interface information from the ip and ifconfig commands.

## Report output:

- File /linux/ifconfig.data: Output from ifconfig
- File /linux/ip\_address\_list.data : Output from ip address list

Depth: Surface

Security impact: Low — No known security impact.

Installed packages via rpm or dpkg ( linux\_packages\_info )

Information about the system packages installed using rpm or dpkg.

#### Report output:

- File /linux/packages-dpkg.data: List of packages installed using dpkg
- File /linux/packages-rpm.data: List of packages installed using rpm

## Depth: Surface

Security impact: Low — No known security impact.

Installed packages origins ( linux\_packages\_origin\_info )

Information about the packages origins.

## Report output:

- File /linux/packages-apt conf.data : apt configuration
- File /linux/packages-apt-cache-policy.data : apt configuration
- File /linux/packages-apt-list-installed.data: Repositories that were used to install packages
- File /linux/packages-yum-repolist.data: Repositories that are enabled in yum
- File /linux/packages-dnf-module-list.data: Repositories that are enabled in dnf
- File /linux/packages-dnf-repolist.data: Repositories that are enabled in dnf
- File /linux/packages-yum-list-installed.data: Repositories that were used to install packages
- File /linux/packages-dnf-list-installed.data: Repositories that were used to install packages

### Depth: Surface

Security Impact:  $Low - No known security impact.$ 

PostgreSQL disk layout ( linux\_postgresql\_disk\_layout )

List all files in the PostgreSQL data directory using find for links and ls for files.

## Report output:

- File /linux/pg\_ls.data: List of files inside the data directory
- File /linux/pg\_links.data: List of links inside the data directory

## Depth: Surface

Security impact: Low — No known security impact.

## SELinux ( linux\_sestatus )

SELinux status from sestatus .

#### Report output:

• File /linux/sestatus.data: Output from sestatus

## Depth: Surface

```
Security impact: Low — No known security impact.
```
## System identification ( linux\_system\_identity )

Collect hostname, network interfaces, system info (uname), system identifier, and release info.

## Report output:

- File /linux/id/system\_release.data: OS information from /etc/system-release
- File /linux/id/os\_release.data : OS information from /etc/os-release
- File /linux/id/machine\_id.data : Machine ID contained in /etc/machine-id
- File /linux/id/uname.data: Information about the running kernel
- File /linux/id/hostname.data : Fully qualified domain name
- File /linux/id/interfaces.data: Network addresses of the host

## Depth: Surface

Security impact: Low — No known security impact.

### dmesg and /procinformation (linux\_system\_info)

System info from the contents of the /proc filesystem and through the output of dmesg command.

## Report output:

- File /linux/lsmod.data : lsmod output
- File /linux/dmesg\_with\_timestamp.data : Dmesg output (human-readable timestamps)
- File /linux/dmesg.data : dmesg output
- File /linux/proc/sys\_net\_ipv4.data : Network info from /proc
- File /linux/proc/sys\_vm.data: VM info from /proc

Lasso

- File /linux/proc/sys kernel.data : Kernel info from /proc
- File /linux/vmstat.data: VM statistics from /proc
- File /linux/proc/mounts.data: Mount points from /proc
- File /linux/proc/uptime.data: Uptime info from /proc
- File /linux/proc/loadavg.data : Load avg from /proc
- File /linux/proc/meminfo.data: Memory info from /proc

Depth: Surface

Security impact: Low — No known security impact.

System status — device mapper devices ( linux\_system\_status\_dmdevices )

Get information about device mapper devices.

## Report output:

• File /linux/lsdevmapper.data: Information about /dev/mapper device mapper symlinks

## Depth: Surface

Security impact: Low — No known security impact.

System status — iostat ( linux\_system\_status\_iostat )

System status from the iostat command.

### Report output:

• File /linux/iostat.data: Info on I/O statistics

Depth: Surface

Security impact: Low — No known security impact.

System status — nfsiostat ( linux\_system\_status\_nfsiostat )

System status from the nfsiostat command.

## Report output:

File /linux/nfsiostat.data : nfs I/O statistics

Depth: Surface

Security impact: Low — No known security impact.

## System status - ps (linux\_system\_status\_ps)

System status from the ps command.

## Report output:

• File /linux/ps.data: Active processes info

Depth: Surface

Security impact: Low — Some processes might contain sensitive data in their names.

```
System status - sar (linux_system_status_sar)
```
System status from the sar command.

## Report output:

- File /linux/sar.data : Actual sar info
- File /linux/sar-yesterday.data: sar info from yesterday

## Depth: Surface

Security impact: Low — No known security impact.

```
System status — top ( linux_system_status_top )
```
System status from the top command.

### Report output:

• File /linux/top.data: Process information

## Depth: Surface

Security impact: Low — Some processes might contain sensitive data in their names.

System status — vmstat ( linux\_system\_status\_vmstat )

System status from the vmstat command.

## Report output:

File /linux/vmstat.data : Info on processes, memory, paging, block IO, traps, disks, and CPU activity

Depth: Surface

Security impact: Low — No known security impact.

## systemctl units (linux systemctl units)

Systemctl list-units on a systemd server.

## Report output:

File /linux/systemd/list-units.data : Output of systemctl list-units

Depth: Surface

Security impact: Low — No known security impact.

## tuned ( linux\_tuned )

Tuned status and profiles.

## Report output:

- Directory /linux/tuned/tune-profiles : Files from /etc/tune-profiles
- Directory /linux/tuned/tuned : Files from /etc/tuned
- File /linux/tuned/tuned.conf : File /etc/tuned.conf
- File /linux/tuned/tuned-list.data: Output from tuned\_adm list
- File /linux/tuned/tuned-active.data : Output from tuned\_adm active

## Depth: Surface

Security impact: Low — No known security impact.

## PEM configuration ( pem\_configuration )

PEM configuration files from PEM agent, PEM server, and PEM web server.

#### Report output:

- File /tools/pem/config/edb-ssl-pem.conf : PEM web server SSL configuration file
- File /tools/pem/config/edb-pem.conf: PEM web server configuration file
- File /tools/pem/config/install-config : PEM server configuration file (installation config file)
- File /tools/pem/config/config\_setup.py : PEM server setup configuration file
- File /tools/pem/config/pem.wsgi : PEM server WSGI definition file
- File /tools/pem/config/agent.cfg : PEM agent configuration file

#### Depth: Surface

Security impact: Low — No known security impact.

### PEM systemctl ( pem\_systemctl )

When PEM is detected, collects PEM agent and PEM web server status and content.

# Report output:

- File /tools/pem/systemd/service\_name\_cat.data: Output of systemctl cat service\_name
- File /tools/pem/systemd/service\_name\_status.data : Output of systemctl status service\_name

## Depth: Surface

Security impact: Low — No known security impact.

# PgBouncer configuration ( pgbouncer\_configuration )

PgBouncer configuration files.

## Report output:

• File /tools/pgbouncer/num/config/basename : PqBouncer configuration file from instance num

## Depth: Surface

Security impact: Low — No known security impact.

## PgBouncer systemctl ( pgbouncer\_systemctl )

When PgBouncer services are detected, collects status and cat of the corresponding services. Checks for any service that contains any of the PgBouncer configuration files.

## Report output:

- File /tools/pgbouncer/num/systemd/service\_name\_cat.data : Output of systemctl cat service\_name from instance num
- File /tools/pgbouncer/num/systemd/service\_name\_status.data:Output of systemctl status service\_name from instance num

## Depth: Surface

Security impact: Low — No known security impact.

# PGD Proxy configuration (  $pgd\_proxy\_configuration$  )

Collects PGD Proxy configuration file that's found in the server.

## Report output:

File /tools/pgd-proxy/config/basename : PGD Proxy configuration file

#### Depth: Surface

Security impact: Low — No known security impact.
## PGD Proxy systemctl ( pgd\_proxy\_systemctl)

When PGD Proxy services are detected, collects status and cat of the corresponding services. Checks for any service whose name starts with pgdproxy .

#### Report output:

- File /tools/pgd-proxy/systemd/service name cat.data: Output of systemctl cat service name
- File /tools/pgd-proxy/systemd/service\_name\_status.data : Output of systemctl status service\_name

Depth: Surface

Security impact: Low — No known security impact.

postgres/enterprisedb crontab ( postgres\_enterprisedb\_crontab )

Output from  $c$ rontab  $-l$ , if running as postgres or enterprisedb.

### Report output:

- File /linux/enterprisedb\_crontab.data: Output from enterprisedb crontab -l, if enterprisedb user
- File /linux/postgres\_crontab.data: Output from postgres crontab -l, if postgres user

#### Depth: Surface

Security impact: Low — Might have entries in crontab/cron with sensitive data.

PostgreSQL systemctl ( postgresql\_systemctl )

Collects PostgreSQL service status and content.

#### Report output:

- File /linux/systemd/service\_name\_cat.data: Output of systemctl cat service\_name
- File /linux/systemd/service\_name\_status.data : Output of systemctl status service\_name

# Depth: Surface

Security impact: Low — No known security impact.

## repmgr CLI ( repmgr\_cli )

Collects output of repmgr cluster crosscheck and repmgr daemon status using the repmgr.conf file, which is found in the server.

### Report output:

File /tools/repmgr/cli/daemon\_status.out : Output of repmgr daemon status -f conf\_file\_path command

File /tools/repmgr/cli/cluster\_crosscheck.out : Output of repmgr cluster crosscheck -f conf\_file\_path command

## Depth: Surface

Security impact: Low — No known security impact.

repmgr configuration ( repmgr\_configuration )

Collects repmgr configuration file that's found in the server.

### Report output:

File /tools/repmgr/config/repmgr.conf : repmgr configuration file

#### Depth: Surface

Security impact: Low — No known security impact.

repmgr systemctl ( repmgr\_systemctl )

When repmgr services are detected, collects status and cat of the corresponding services. Checks for any service whose name starts with repmgr.

### Report output:

- File /tools/repmgr/systemd/service\_name\_cat.data : Output of systemctl cat service\_name
- File /tools/repmgr/systemd/service\_name\_status.data : Output of systemctl status service\_name

#### Depth: Surface

Security impact: Low — No known security impact.

#### xDB CLI ( xdb\_cli )

xDB output from several CLI commands, from the xDB publication and subscription server that are running.

#### Report output:

● Directory /tools/xdb/cli : xDB CLI print commands

#### Depth: Surface

Security impact: Low — No known security impact.

xDB configuration ( xdb\_configuration )

xDB configuration files.

#### Report output:

- File /tools/xdb/config/xdbReplicationServer.config : xDB startup configuration
- File /tools/xdb/config/edb-repl.conf:xDB replication configuration
- File /tools/xdb/config/xdb\_subserver.conf : xDB subscription server configuration
- File /tools/xdb/config/xdb\_pubserver.conf:xDB publication server configuration

Depth: Surface

Security impact: Low — No known security impact.

xDB systemctl ( xdb\_systemctl )

When xDB services are detected, collects status and cat of edb- xdbpubserver and edb-xdbsubserver.

## Report output:

- File /tools/xdb/systemd/service\_name\_cat.data: Output of systemctl cat service\_name
- File /tools/xdb/systemd/service\_name\_status.data : Output of systemctl status service\_name

#### Depth: Surface

Security impact: Low — No known security impact.

Microsoft Windows operating system

PEM configuration — Windows ( pem\_configuration\_windows )

PEM configuration files from PEM agent, PEM server, and PEM web server in a Windows environment.

### Report output:

- File /tools/pem/config/edb-ssl-pem.conf: PEM web server SSL configuration file
- File /tools/pem/config/edb-pem.conf: PEM web server configuration file
- File /tools/pem/config/pem.wsgi : PEM server WSGI definition file
- File /tools/pem/config/agent.cfg : PEM agent configuration file

Depth: Surface

Security impact: Low — No known security impact.

PEM sc ( pem\_sc )

When PEM is detected, collects PEM agent and PEM web server status and content

#### Report output:

• File /tools/pem/sc/service name query.data: Output of sc query service name

#### Depth: Surface

Security impact: Low — No known security impact.

Disk information ( win\_disk\_information )

Disk and controller information from the system registry.

# Report output:

- File /windows/enum\_ide.reg : Local machine ide device settings
- File /windows/enum\_scsi.reg : Local machine scsi device settings

#### Depth: Surface

Security impact: Low — No known security impact.

Hosts file ( win\_hosts )

Host files and network-related information.

### Report output:

- File /windows/services.data : Windows services file
- File /windows/protocol.data : Windows protocol file
- File /windows/networks.data : Windows networks file
- File /windows/hosts.sam : Windows hosts.sam file
- File /windows/hosts.data: Windows hosts file

#### Depth: Surface

Security impact: Low — No known security impact.

MsInfo ( win\_msinfo )

MsInfo32 report in NFO and TXT format.

## Report output:

- File /windows/msinfo\_report.txt : Information from the MsInfo32 in textual format
- File /windows/msinfo\_report.nfo : Information from the MsInfo32 in NFO

#### Depth: Surface

## ODBC/64 (win\_odbc32\_info)

ODBC configuration from the 64-bit registry section.

#### Report output:

- File /windows/user\_odbc\_wow64.reg : User DSN list
- File /windows/localmachine\_odbcinst\_wow64.reg : List of installed ODBC drivers
- File /windows/localmachine\_odbc\_wow64.reg: System DSN list

#### Depth: Surface

Security impact: Medium — ODBC connection information could expose the presence of other databases or connection information to PostgreSQL that can be used to attack the system.

#### ODBC/32 ( win\_odbc64\_info )

ODBC configuration from the 32-bit registry section.

#### Report output:

- File /windows/user\_odbc.reg : User DSN list
- File /windows/localmachine\_odbcinst.reg: list of installed ODBC drivers
- File /windows/localmachine\_odbc.reg : System DSN list

### Depth: Surface

Security impact: Medium - ODBC connection information could expose the presence of other databases or connection information to PostgreSQL that can be used to attack the system.

# systeminfo ( win\_systeminfo )

Output of the systeminfo command.

#### Report output:

File /windows/systeminfo\_report.txt : Information from the systeminfo command

## Depth: Surface

Security impact: Low — No known security impact.

Disk volumes ( win\_volumes )

Volume list from WMI .

#### Report output:

- File /windows/association structure : Association between drive letters and physical drives
- File /windows/volume\_disk : Volume list from the WMI subsystem
- File /windows/logical\_disk\_list: Logical disk list from the WMI subsystem
- File /windows/disk\_partition\_list : Disk partition list from the WMI subsystem
- File /windows/disk\_drive\_list: Disk list from the WMI subsystem

## Depth: Surface

Security impact: Low — No known security impact.

xDB CLI — Windows ( xdb\_cli\_windows )

xDB output from several CLI commands, from the running xDB publication and subscription servers.

#### Report output:

• Directory /tools/xdb/cli : xDB CLI print commands

#### Depth: Surface

Security impact: Low — No known security impact.

 $xBB$  configuration – Windows  $(xdb$ <sub>configuration\_windows</sub> )

xDB configuration files.

### Report output:

- File /tools/xdb/config/xdbReplicationServer.config : xDB startup configuration`
- File /tools/xdb/config/edb-repl.conf : xDB replication configuration`
- File /tools/xdb/config/xdb\_subserver.conf:xDB subscription server configuration
- File /tools/xdb/config/xdb\_pubserver.conf:xDB publication server configuration

Depth: Surface

Security impact: Low — No known security impact.

xDB sc ( xdb\_sc )

When xDB is detected, collects xDB publication and subscription server status.

## Report output:

• File /tools/xdb/sc/service\_name\_query.data: Output of sc query service\_name

Depth: Surface

# PostgreSQL/BDR3 instance

Current archiver stats ( postgresql\_archiver )

Statistics about the archiver process activity (from pg\_stat\_archiver).

#### Report output:

File postgresql/archiver.out

Depth: Surface

Security impact: Low — No known security impact.

Available extensions ( postgresql\_available\_extensions )

List of extensions available on the server.

#### Report output:

File postgresql/available\_extensions.out

## Depth: Surface

Security impact: Low — No known security impact.

```
Current bg_writer stats ( postgresql_bgwriter )
```
Statistics about the background writer process activity (from pg\_stat\_bgwriter).

## Report output:

File postgresql/bgwriter.out

# Depth: Surface

Security impact: Low — No known security impact.

Directory with binaries (postgresql\_bin\_dir)

PostgreSQL binary directory.

### Report output:

File /postgresql/postgresql\_bin\_path.data : Path to the PostgreSQL bin directory

Security impact: Low — No known security impact.

Current configuration ( postgresql\_configuration )

PostgreSQL current configuration.

#### Report output:

File postgresql/configuration.out

Depth: Surface

Security impact: Medium - postgresql.conf might contain bad security policies

Configuration files ( postgresql\_configuration\_files )

PostgreSQL configuration files and the data directory path. Passwords contained in well-known connection strings are redacted for informationsecurity reasons.

## Report output:

- File /postgresql/pg\_ident.conf: PostgreSQL ident configuration file
- File /postgresql/pg\_hba.conf: PostgreSQL host-based authentication file
- File /postgresql/postgresql.auto.conf : PostgreSQL auto configuration file
- File /postgresql/recovery.done : PostgreSQL recovery.done file
- File /postgresql/recovery.conf : PostgreSQL recovery.conf file
- File /postgresql/postgresql.conf : PostgreSQL configuration file

Depth: Surface

Security impact: Medium - pg\_hba.conf and pg\_ident.conf might expose potential security holes, such as trusted connections.

Current rate of new connections established to the DB (  $postgresql_{\text{conn}}/percent$ )

Current rate of new connections established during 3s observation period.

## Report output:

File postgresql/conns\_per\_second.out

Depth: Surface

```
Databases ( postgresql_databases )
```
List of databases in the PostgreSQL node.

## Report output:

File postgresql/databases.out

Depth: Surface

```
Security impact: Low — No known security impact.
```
postgresql\_db\_bdr\_tables\_and\_views ( postgresql\_db\_bdr\_tables\_and\_views )

Collect all the tables and views of the BDR extension, except for:

- bdr.apply\_log
- bdr.conflict\_history
- bdr.consensus\_kv\_data
- bdr.internal\_node\_pre\_commit
- bdr.replication\_status
- bdr.state\_journal
- bdr.stat\_activity

## Report output:

● File /postgresql/dbs/dbname/bdr/\*: Content of all tables under the BDR schema

Depth: Shallow

Security impact: Low — No known security impact.

postgresql\_db\_pglogical\_tables\_and\_views ( postgresql\_db\_pglogical\_tables\_and\_views )

Collect all the tables and views of the pglogical extension.

#### Report output:

File /postgresql/dbs/dbname/pglogical/\* : Content of all tables under the pglogical schema

Depth: Shallow

Security impact: Low — No known security impact.

Database/role setting ( postgresql\_db\_role\_setting )

List of database/role settings in the PostgreSQL node.

## Report output:

File postgresql/db\_role\_setting.out

Security impact: Low — No known security impact.

Node and snapshot data ( postgresql\_node )

Information about the running PostgreSQL node.

## Report output:

File postgresql/node.out

### Depth: Surface

Security impact: Low — No known security impact.

pg\_config ( postgresql\_pg\_config )

PostgreSQL pg\_config command output.

# Report output:

File /postgresql/pg\_config.data : pg\_config command output

Depth: Surface

Security impact: Low — No known security impact.

```
pg_controldata ( postgresql_pg_controldata )
```
PostgreSQL pg\_controldata information.

### Report output:

File /postgresql/pg\_controldata.data : pg\_controldata command output

Depth: Surface

Security impact: Low — No known security impact.

Version ( postgresql\_pg\_version )

PostgreSQL client and server version.

## Report output:

- File /postgresql/postgresql\_server\_version.data: PostgreSQL server version
- File /postgresql/postgresql\_client\_version.data : PostgreSQL client version

### Depth: Surface

Security impact: Low — No known security impact.

Current pg\_prepared\_xacts contents ( postgresql\_prepared\_xacts )

Status of prepared xacts (from pg\_prepared\_xacts )

### Report output:

File postgresql/prepared\_xacts.out

#### Depth: Surface

Security impact: Low — No known security impact.

Current pg\_replication\_origin\_status contents ( postgresql\_replication\_origin )

Status of replication origins (from pg\_replication\_origin\_status)

## Report output:

File postgresql/replication\_origins.out

Depth: Surface

Security impact: Low — No known security impact.

Current pg\_replication\_slots contents ( postgresql\_replication\_slots )

Replication slots (from pg\_replication\_slots ).

#### Report output:

File postgresql/replication\_slots.out

#### Depth: Surface

Security impact: Low — No known security impact.

### Roles ( postgresql\_roles )

Database roles from pg\_roles .

#### Report output:

File postgresql/roles.out

# Depth: Shallow

Security impact: Medium - pg\_roles might contain bad security policies.

Current activity stats (  $postgresql_running_activity$  )

Information related to the current activity on running processes (from pg\_stat\_activity).

## Report output:

File postgresql/running\_activity.out

# Depth: Shallow

Security impact: Low - Queries in pg\_stat\_activity could contain user names and application names.

Age of current oldest running backend/transaction/query in the cluster (postgresql\_running\_activity\_oldestage)

Age of current oldest running backend/transaction/query in the cluster.

#### Report output:

File postgresql/running\_activity\_maxage.out

Depth: Surface

Security impact: Low — No known security impact.

Active locks ( postgresql\_running\_locks )

List of active locks.

# Report output:

File postgresql/running\_locks.out

## Depth: Surface

Security impact: Low — No known security impact.

pg\_server\_limits ( postgresql\_server\_limits )

Real effective kernel OS limits for the postmaster PID.

## Report output:

File /postgresql/pg\_server\_limits\_PORT.data : prlimit for postmaster PID

## Depth: Surface

Security impact: Low — No known security impact.

Current pg\_shmem\_allocations contents ( postgresql\_shmem\_allocations )

Status of shared memory allocations (from pg\_shmem\_allocations).

#### Report output:

File postgresql/shmem\_allocations.out

#### Depth: Surface

Security impact: Low — No known security impact.

Current pg\_stat\_progress\_analyze contents ( postgresql\_stat\_progress\_analyze )

## ANALYZE progress.

# Report output:

File postgresql/pg\_stat\_progress\_analyze.out

Depth: Surface

Security impact: Low — No known security impact.

Current pg\_stat\_progress\_basebackup contents ( postgresql\_stat\_progress\_basebackup )

### BASEBACKUP progress.

## Report output:

File postgresql/pg\_stat\_progress\_basebackup.out

# Depth: Surface

Security impact: Low — No known security impact.

Current pg\_stat\_progress\_copy contents ( postgresql\_stat\_progress\_copy )

# COPY progress.

### Report output:

File postgresql/pg\_stat\_progress\_copy.out

Depth: Surface

Security impact: Low — No known security impact.

Current pg\_stat\_progress\_vacuum contents ( postgresql\_stat\_progress\_vacuum )

VACUUM progress.

#### Report output:

File postgresql/pg\_stat\_progress\_vacuum.out

Depth: Surface

Security impact: Low — No known security impact.

Current pg\_stat\_replication contents ( postgresql\_stat\_replication )

Replication connections (from pg\_stat\_replication).

# Report output:

File postgresql/replication.out

Depth: Surface

Security impact: Low — No known security impact.

Server subscription statistics ( postgresql\_subscription\_statistics )

Statistics of subscriptions.

## Report output:

File postgresql/subscription\_statistics.out

Depth: Shallow

Security impact: Low — No known security impact.

Server subscriptions (  $postgresql\_subscripts$ )

#### List of subscriptions.

#### Report output:

File postgresql/subscriptions.out

Depth: Shallow

Security impact: Low — No known security impact.

Tablespaces ( postgresql\_tablespaces )

Tablespaces information and location.

#### Report output:

File postgresql/tablespaces.out

## Depth: Surface

Security impact: Low — No known security impact.

Workload characteristics using waits ( postgresql\_waits\_stats )

PostgreSQL workload characterization using built-in wait events.

## Report output:

File postgresql/running\_waits\_sample.out : Workload characterization using built-in wait events

Depth: Surface

Security impact: Low — No known security impact.

Details for every PostgreSQL/BDR3 database

BDR1 replication slots ( postgresql\_db\_bdr1\_replication\_slots )

List of replication slots with 9.6 format for BDR1.

### Report output:

File bdr1\_replication\_slots.out

## Depth: Surface

BDR2 replication slots ( postgresql\_db\_bdr2\_replication\_slots )

List of replication slots with 9.6 format for BDR2.

#### Report output:

File bdr2\_replication\_slots.out

Depth: Surface

```
Security impact: Low — No known security impact.
```
BDR conflict\_history\_summary aggregation ( postgresql\_db\_bdr3\_conflict\_history\_summary\_agg )

Collect aggregate count for all types of conflicts.

#### Report output:

- File bdr\_conflict\_history\_summary\_agg.out
- Depth: Surface

Security impact: Low — No known security impact.

BDR current activity stats ( postgresql\_db\_bdr3\_stat\_activity )

Information related to the current activity on running processes (from bdr.stat\_activity).

#### Report output:

File bdr\_stat\_activity.out

# Depth: Shallow

Security impact: Low - Queries in bdr.stat\_activity could contain user names and application names.

```
BDR sequences ( postgresql_db_bdr_sequences )
```
List of the BDR sequences.

# Report output:

File bdr\_sequences.out

Depth: Surface

Security impact: Low — No known security impact.

BDR version ( postgresql\_db\_bdr\_version )

Currently used version of BDR.

#### Report output:

File bdr\_version.out

Depth: Surface

Security impact: Low — No known security impact.

edb\_wait\_states database settings ( postgresql\_db\_edb\_wait\_states\_database\_settings )

Shows information on database settings.

#### Report output:

File edb\_wait\_states/database\_settings.out

Depth: Shallow

Security impact: Low — No known security impact.

edb\_wait\_states load profile ( postgresql\_db\_edb\_wait\_states\_load\_profile )

Average load profile of transactions.

\*Report output:

File edb\_wait\_states/load\_profile.out

Depth: Shallow

Security impact: Low — No known security impact.

edb\_wait\_states operating system information (postgresql\_db\_edb\_wait\_states\_operating\_system\_information)

Information about the operating system.

### Report output:

File edb\_wait\_states/operating\_system\_information.out

Lasso

edb\_wait\_states server information - part 1 (  $postgresql_db$  edb\_wait\_states\_server\_information\_1)

Information about the Postgres server — part 1.

#### Report output:

File edb\_wait\_states/server\_information\_1.out

Depth: Shallow

```
Security impact: Low — No known security impact.
```
edb\_wait\_states server information — part 2 ( postgresql\_db\_edb\_wait\_states\_server\_information\_2 )

Information about the Postgres server — part 2.

#### Report output:

File edb\_wait\_states/server\_information\_2.out

#### Depth: Shallow

Security impact: Low — No known security impact.

edb\_wait\_states shared buffers statistics (postgresql\_db\_edb\_wait\_states\_shared\_buffers\_stats)

Shows statistics in terms of buffer hits and misses.

## Report output:

File edb\_wait\_states/shared\_buffers\_stats.out

### Depth: Shallow

Security impact: Low — No known security impact.

edb\_wait\_states temp file statistics (postgresql\_db\_edb\_wait\_states\_temp\_file\_stats)

Shows statistics about temp files usage.

## Report output:

File edb\_wait\_states/temp\_file\_stats.out

Shows which SQL statements are taking more CPU time.

#### Report output:

File edb\_wait\_states/top\_sql\_statements\_cputime.out

Depth: Shallow

Security impact: Low — No known security impact.

edb\_wait\_states top 10 SQL statements by dbtime ( postgresql\_db\_edb\_wait\_states\_top\_sql\_statements\_dbtime )

Shows which SQL statements are taking more database time.

## Report output:

File edb\_wait\_states/top\_sql\_statements\_dbtime.out

### Depth: Shallow

Security impact: Low — No known security impact.

edb\_wait\_states top 10 SQL statements by waittime ( postgresql\_db\_edb\_wait\_states\_top\_sql\_statements\_waittime )

Shows which SQL statements are waiting for more time.

### Report output:

File edb\_wait\_states/top\_sql\_statements\_waittime.out

### Depth: Shallow

Security impact: Low — No known security impact.

edb\_wait\_states top 10 wait events ( postgresql\_db\_edb\_wait\_states\_top\_wait\_events )

Shows which events are taking more time on the cluster.

## Report output:

File edb\_wait\_states/top\_wait\_events.out

Security impact: Low — No known security impact.

edb\_wait\_states transactions statistics (postgresql\_db\_edb\_wait\_states\_transaction\_stats)

Shows statistics in terms of commits and rollbacks.

#### Report output:

File edb\_wait\_states/transaction\_stats.out

Depth: Shallow

Security impact: Low — No known security impact.

edb\_wait\_states tuple statistics (  $postgresql_db_edb_wait_states_tuple_stats$  )

Shows statistics in terms of tuple reads and writes.

#### Report output:

File edb\_wait\_states/tuple\_stats.out

Depth: Shallow

Security impact: Low — No known security impact.

edb\_wait\_states user sessions ( postgresql\_db\_edb\_wait\_states\_user\_sessions )

Shows information about user sessions.

### Report output:

File edb\_wait\_states/user\_sessions.out

Depth: Shallow

Security impact: Low — No known security impact.

edb\_wait\_states WAL statistics ( postgresql\_db\_edb\_wait\_states\_wal\_stats )

Shows statistics in terms of WAL writes.

#### Report output:

File edb\_wait\_states/wal\_stats.out

# Database extensions ( postgresql\_db\_extensions )

List of extensions in the database.

### Report output:

• File extensions.out

Depth: Shallow

Security impact: Low — No known security impact.

Database indexes (  $postgresq1_db_indexes$  )

List of indexes in the database.

# Report output:

File indexes.out

#### Depth: Shallow

Security impact: Low — No known security impact.

Database procedural languages ( postgresql\_db\_languages )

Procedural languages in the database.

# Report output:

File language.out

# Depth: Shallow

Security impact: Low — No known security impact.

BDR monitor\_group\_raft ( postgresql\_db\_monitor\_group\_raft )

Check the raft status in the BDR cluster.

## Report output:

File bdr\_monitor\_group\_raft.out

# Depth: Surface

# BDR monitor\_group\_versions ( postgresql\_db\_monitor\_group\_versions )

Check the version of all BDR nodes.

### Report output:

File bdr\_monitor\_group\_versions.out

Depth: Surface

Security impact: Low — No known security impact.

BDR monitor\_local\_replslots ( postgresql\_db\_monitor\_local\_replslots )

Check all the replication slot status.

## Report output:

File bdr\_monitor\_local\_replslots.out

Depth: Surface

Security impact: Low — No known security impact.

Database operators ( postgresql\_db\_operators )

Operators in the database.

## Report output:

• File operator.out

# Depth: Shallow

Security impact: Low — No known security impact.

Database partitioned tables ( postgresql\_db\_partitioned\_tables )

Information about partitioned tables (using declarative partitioning).

## Report output:

File partitioned\_table.out

# Depth: Shallow

# Database PEM pem.agent table tuples (postgresql\_db\_pem\_agent)

Data from metatable pem. agent.

### Report output:

File pem\_agent.out

### Depth: Shallow

Security impact: Low — No known security impact.

## Database PEM pem.agent\_config table tuples (  $postgresql_db_pem_agent\_config$  )

Data from metatable pem.agent\_config .

#### Report output:

File pem\_agent\_config.out

#### Depth: Shallow

Security impact: Low — No known security impact.

Database PEM pem.agent\_heartbeat table tuples (  $postgresql_db_pem_agent_hear theat$  )

Data from metatable pem.agent\_heartbeat .

## Report output:

File pem\_agent\_heartbeat.out

#### Depth: Shallow

Security impact: Low — No known security impact.

Database PEM pem.agent\_server\_binding table tuples (postgresql\_db\_pem\_agent\_server\_binding)

Data from metatable pem.agent\_server\_binding .

# Report output:

File pem\_agent\_server\_binding.out

Depth: Shallow

# Database PEM pem.config table tuples (  $postgresq$  db\_pem\_config )

Data from metatable pem.config .

### Report output:

File pem\_config.out

#### Depth: Shallow

Security impact: Low — No known security impact.

## Database PEM pem.email\_group table tuples (  $postgresq$ l\_db\_pem\_email\_group)

Data from metatable pem.email\_group.

#### Report output:

File pem\_email\_group.out

#### Depth: Shallow

Security impact: Low — No known security impact.

Database PEM pem.email\_group\_option table tuples ( $postgresql_db_pem_email_group\_option$ )

Data from metatable pem.email\_group\_option .

## Report output:

File pem\_email\_group\_option.out

#### Depth: Shallow

Security impact: Low — No known security impact.

Database PEM pem.probe table tuples (  $postgresq1_dbb_peme\_probe$  )

Data from metatable pem.probe.

# Report output:

File pem\_probe.out

#### Depth: Shallow

# Database PEM pem.probe\_schedule table tuples (postgresql\_db\_pem\_probe\_schedule)

Data from metatable pem.probe\_schedule .

### Report output:

File pem\_probe\_schedule.out

Depth: Shallow

```
Security impact: Low — No known security impact.
```
### Database PEM pem.schema\_version() output ( postgresql\_db\_pem\_schema\_version )

Output from function pem.schema\_version() .

#### Report output:

File pem\_schema\_version.out

#### Depth: Shallow

Security impact: Low — No known security impact.

Database PEM pem.server table tuples (postgresql\_db\_pem\_server)

Data from metatable pem.server .

## Report output:

File pem\_server.out

#### Depth: Shallow

Security impact: Low — No known security impact.

Database PEM pem.server\_heartbeat table tuples (postgresql\_db\_pem\_server\_heartbeat)

Data from metatable pem.server\_heartbeat.

# Report output:

File pem\_server\_heartbeat.out

Depth: Shallow

# Database PEM pem.smtp\_spool table tuples (  $postgresql_db_pem\_smtp_spool$  )

Data from metatable pem. smtp\_spool.

### Report output:

File pem\_smtp\_spool.out

Depth: Shallow

Security impact: Low — No known security impact.

## Database PEM pem.snmp\_spool table tuples (  $postgresq1_db_pem\_smp_spool$  )

Data from metatable pem.snmp\_spool.

#### Report output:

File pem\_snmp\_spool.out

#### Depth: Shallow

Security impact: Low — No known security impact.

Pglogical subscription status (  $postgresql_db_pglocal_subscriptation_tstatus$  )

List of tables replicated by pglogical.

#### Report output:

File pglogical\_subscription\_status.out

Depth: Surface

Security impact: Low — No known security impact.

Database functions ( postgresql\_db\_pkgs )

Database packages/functions/procedures with arguments.

### Report output:

File pkgs.out

Depth: Shallow

# Database functions ( postgresql\_db\_procs )

Functions in the database.

#### Report output:

File proc.out

Depth: Shallow

Security impact: Low — No known security impact.

Database publication tables (  $postgresql_db_publication_tables$  )

List of tables of publications of the database.

# Report output:

File publication\_tables.out

Depth: Shallow

Security impact: Low — No known security impact.

Database publications (  $postgresql_db_pubblications$  )

List of publications of the database.

# Report output:

File publications.out

# Depth: Shallow

Security impact: Low — No known security impact.

Database repmgr repmgr.events table tuples (postgresql\_db\_repmgr\_events)

Data from metatable repmgr.events.

### Report output:

File repmgr/events.out

# Depth: Shallow

# Database repmgr repmgr.monitoring\_history table tuples (postgresql\_db\_repmgr\_monitoring\_history)

Data from metatable repmgr.monitoring\_history .

#### Report output:

File repmgr/monitoring\_history.out

Depth: Shallow

Security impact: Low — No known security impact.

### Database repmgr repmgr.nodes table tuples (postgresql\_db\_repmgr\_nodes)

Data from metatable repmgr.nodes .

#### Report output:

File repmgr/nodes.out

### Depth: Shallow

Security impact: Low - No known security impact.

Database repmgr repmgr.replication\_status table tuples (  $postgresq1_db_repmgr_repllication\_status$  )

Data from metatable repmgr.replication\_status .

# Report output:

File repmgr/replication\_status.out

## Depth: Shallow

Security impact: Low — No known security impact.

Database repmgr repmgr.show\_nodes table tuples (  $postgresql_db_repmgr_show_nodes$ )

Data from metatable repmgr.show\_nodes.

# Report output:

File repmgr/show\_nodes.out

## Depth: Shallow

# Database schema ( postgresql\_db\_schemas )

List of schemas in the database.

#### Report output:

• File schemas.out

Depth: Shallow

Security impact: Low — No known security impact.

# Database statistics ( postgresql\_db\_statistics )

Statistics of the database.

# Report output:

File statistics.out

#### Depth: Deep

Security impact: Low — No known security impact.

Database subscription tables ( postgresql\_db\_subscription\_tables )

List of tables of subscriptions of the database.

# Report output:

File subscription\_tables.out

# Depth: Shallow

Security impact: Low — No known security impact.

Database tables (  $postgresq1_dbb_tables$  )

List of tables in the database.

#### Report output:

• File tables.out

# Depth: Shallow

## Database types ( postgresql\_db\_types )

Types in the database.

#### Report output:

File type.out

# Depth: Shallow

Security impact: Low — No known security impact.

## Database xDB\_edb\_replicator\_pub.xdb\_mmr\_pub\_group table tuples ( $postgresqL_ddb_xdb_mmr_pub_group$ )

Data from metatable \_edb\_replicator\_pub.xdb\_mmr\_pub\_group .

#### Report output:

File xdb\_mmr\_pub\_group.out

## Depth: Shallow

Security impact: Low — No known security impact.

Database xDB\_edb\_replicator\_pub.xdb\_pub\_database table tuples ( $postgresql_db_xdb_pub_database$ )

Data from metatable \_edb\_replicator\_pub.xdb\_pub\_database .

#### Report output:

File xdb\_pub\_database.out

## Depth: Shallow

Security impact: Low — No known security impact.

Database xDB\_edb\_replicator\_pub.xdb\_pub\_replog table tuples ( $postgresql_db_xdb_pub_replog$ )

Last 50 rows from metatable \_edb\_replicator\_pub.xdb\_pub\_replog.

# Report output:

File xdb\_pub\_replog.out

#### Depth: Shallow

### Database xDB\_edb\_replicator\_pub.xdb\_publication\_subscriptionstable tuples ( postgresql\_db\_xdb\_publication\_subscriptions )

Data from metatable \_edb\_replicator\_pub.xdb\_publication\_subscriptions .

#### Report output:

File xdb\_publication\_subscriptions.out

#### Depth: Shallow

Security impact: Low — No known security impact.

### Database xDB\_edb\_replicator\_pub.xdb\_publications table tuples ( $postgresqL_db_xxdb_publications$ )

Data from metatable \_edb\_replicator\_pub.xdb\_publications .

### Report output:

File xdb\_publications.out

#### Depth: Shallow

Security impact: Low — No known security impact.

Database xDB\_edb\_replicator\_pub.rrep\_mmr\_pub\_group table tuples ( $postgresql_db_xdb_rrep_mmr_pub_group$ )

Data from metatable \_edb\_replicator\_pub.rrep\_mmr\_pub\_group .

### Report output:

File xdb\_rrep\_mmr\_pub\_group.out

#### Depth: Shallow

Security impact: Low — No known security impact.

Database xDB\_edb\_replicator\_pub.rrep\_mmr\_txset table tuples ( $postgresqL_dbb_xxdb$ \_rrep\_mmr\_txset)

Last 10 rows from metatable \_edb\_replicator\_pub.rrep\_mmr\_txset.

### Report output:

File xdb\_rrep\_mmr\_txset.out

#### Depth: Shallow

# Database xDB\_edb\_replicator\_pub.rrep\_properties table tuples ( postgresql\_db\_xdb\_rrep\_properties )

Data from from metatable \_edb\_replicator\_pub.rrep\_properties.

#### Report output:

File xdb\_rrep\_properties.out

Depth: Shallow

Security impact: Low — No known security impact.

### Database xDB\_edb\_replicator\_pub.rrep\_publication\_tablestable tuples ( $postgresql_ddb_xdb_rrep_publication_tables$  )

Data from from metatable \_edb\_replicator\_pub.rrep\_publication\_tables .

#### Report output:

File xdb\_rrep\_publication\_tables.out

#### Depth: Shallow

Security impact: Low — No known security impact.

Database xDB\_edb\_replicator\_pub.rrep\_txset table tuples ( $postgresql_db_xdb_rrep_txset$ )

Data from metatable \_edb\_replicator\_pub.rrep\_txset.

#### Report output:

File xdb\_pub\_rrep\_txset.out

#### Depth: Shallow

Security impact: Low — No known security impact.

Oracle-compatibile partitioning key view ( postgresql\_epas\_all\_part\_key\_columns )

Provides partitioning key details ( all\_part\_key\_columns, EDB Postgres Advanced Server specific).

# Report output:

File epas\_all\_part\_key\_columns.out

## Depth: Surface

## Oracle-compatibile all partitioned table view (postgresql epas all part tables)

All partitioned tables view (from all part tables , EDB Postgres Advanced Server specific).

### Report output:

File epas\_all\_part\_tables.out

## Depth: Surface

Security impact: Low — No known security impact.

### Oracle-compatibile subpartitioning key view (postgresql\_epas\_all\_subpart\_key\_columns)

Provides subpartitioning key details ( all\_subpart\_key\_columns, EDB Postgres Advanced Server specific).

### Report output:

File epas\_all\_subpart\_key\_columns.out

#### Depth: Surface

Security impact: Low — No known security impact.

Oracle-compatibile all table partitions view ( postgresql\_epas\_all\_tab\_partitions )

All partitions of all partitioned tables view (all\_tab\_partitions, EDB Postgres Advanced Server specific).

### Report output:

File epas\_all\_tab\_partitions.out

#### Depth: Surface

Security impact: Low — No known security impact.

Oracle-compatibile all table subpartitioning view (postgresql\_epas\_all\_tab\_subpartitions)

All subpartitions of all partitioned tables view ( all\_tab\_subpartitions , EDB Postgres Advanced Server specific).

# Report output:

File epas\_all\_tab\_subpartitions.out

## Depth: Surface

# EDB Postgres Advanced Server-specific dblink information (postgresql epas dblink)

Current EDB Postgres Advanced Server dblink information from edb dblink.

### Report output:

File epas\_dblink.out

## Depth: Surface

Security impact: Low — No known security impact.

## EDB Postgres Advanced Server-specific queue information (  $postgresql\_epas_queue$  )

Current EDB Postgres Advanced Server queue information from edb\_queue .

### Report output:

File epas\_edb\_queue.out

#### Depth: Surface

Security impact: Low - No known security impact.

EDB Postgres Advanced Server-specific queue callback information ( $postgresql\_epas_queue\_callback$ )

Current EDB Postgres Advanced Server queue callback information from edb\_queue\_callback .

# Report output:

File epas\_edb\_queue\_callback.out

## Depth: Surface

Security impact: Low — No known security impact.

EDB Postgres Advanced Server-specific queue table information (  $postgresql\_epas_queue\_table$  )

Current EDB Postgres Advanced Server queue table information from edb\_queue\_table.

# Report output:

File epas\_edb\_queue\_table.out

## Depth: Surface

# Barman (Backup and Recovery Manager)

# Barman check ( barman\_check )

Collect the status of the Barman check framework for all configured servers.

#### Report output:

File /barman/barman\_check.data : Output of barman check

Depth: Surface

Security impact: Low — No known security impact.

Barman diagnose ( barman\_diagnose )

Collect the Barman diagnosis information.

#### Report output:

File /barman/diagnose.data : Output from barman diagnose

### Depth: Surface

Security impact: Low — No known security impact.

Barman executable location ( barman\_executable )

Collect the barman executable location.

## Report output:

File /barman/barman\_location.data : The path of the main barman executable

# Depth: Surface

Security impact: Low — No known security impact.

Barman module location ( barman\_modules\_path )

Collect the location of the Barman Python modules.

# Report output:

• File /barman/barman\_python\_verbose.data: The list of Barman Python modules

Security impact: Low - No known security impact.

# 11 Servers accepting upload of reports

#### Note

This information applies only to Lasso executables with external network access. You can verify that your Lasso can access the Internet using the --version option. Look for the line External network access enabled.

The Lasso --upload command sends the tarball to one of the front-line application servers that are configured in high availability and load balancing to receive Lasso reports for EDB as part of the Customer Portal.

These servers are part of an ISO 27K1 infrastructure and fully comply with the European Union's General Data Protection Regulation (GDPR).

Provide this list of servers to your infrastructure team so that they can open outbound connections to port 443 of the following IPv4 addresses:

- 1. 78.46.204.124
- 2. 88.99.39.37
- 3. 88.99.39.42
- 4. 88.99.80.86
- 5. 116.203.69.173
- 6. 116.203.69.177
- 7. 116.203.69.179
- 8. 116.203.69.185
- 9. 116.203.69.248
- 10. 116.203.69.253
- 11. 159.69.178.25
- 12. 159.69.178.96
- 13. 159.69.181.84
- 14. 159.69.181.86
- 15. 195.201.138.157
- 16. 195.201.99.62

If you also use IPv6, add this list:

- 1. 2a01:4f8:1c17:482e::1
- 2. 2a01:4f8:1c17:4f1a::1
- 3. 2a01:4f8:1c17:5197::1
- 4. 2a01:4f8:1c17:529d::1
- 5. 2a01:4f8:c010:1210::1
- 6. 2a01:4f8:c010:154c::1
- 7. 2a01:4f8:c010:1550::1
- 8. 2a01:4f8:c010:1551::1
- 9. 2a01:4f8:1c1c:c82e::1
- 10. 2a01:4f8:1c1c:c836::1
- 11. 2a01:4f8:1c1c:c837::1
- 12. 2a01:4f8:1c1c:c95f::1
- 13. 2a01:4f8:1c1c:c97e::1
- 14. 2a01:4f8:1c1c:ca43::1
- 15. 2a01:4f8:1c1c:ca4e::1
- 16. 2a01:4f8:1c1c:dab3::1